# **Aide à la conception d'interfaces graphiques**

#### **MASTER d ' INFORMATIQUE 2ème année (EID et PLS)**

**C a t h e r i n e R e c a n a t i U n i v e r s i t é d e P a r i s 1 3**

1

# **Principe : "Séparer l'interface utilisateur et l'application"**

- **But du développeur : réutilisation, adaptation ou extension des logiciels** → **conception modulaire**
- **Distinction Interface/Application = distinguer le Quoi du Comment**

**Tâches vs fonctionnalités** 

2 **objets du domaine et les fonctionnalités pour le**  – **Conception orientée par la tâche de l'utilisateur pour le développement de l'interface et par les développement de l'application**

# **Principe : "Séparer l'interface utilisateur et l'application"**

– **Logiciels avec interface clavier**

- **Logiciels avec écran graphique/clavier/souris Exemples:**
- **Éditeurs de fichiers: ed ou vi sous Unix**
- **Traitement de textes**
- **Commandes make,**
- **Générateur de page web, d'interface graphique**

3

– **Gestionnaire de fichiers**

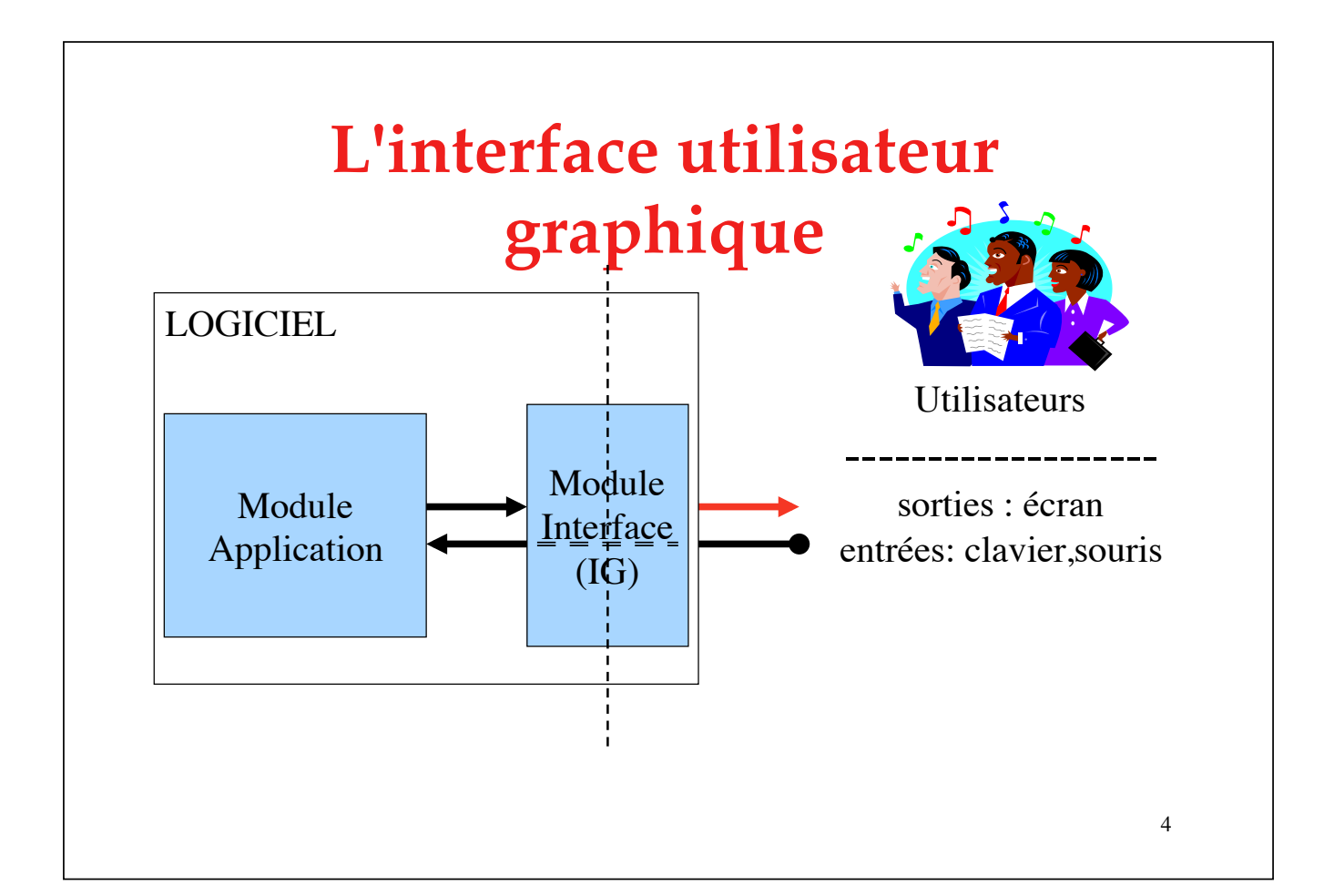

# **Principe : "Séparer l'interface graphique et l'application"**

- **Application = constituée d'objets "réels" ou simulés faisant partie d'un monde modélisé (=monde simulé) + les structures de données nécessaires à l'organisation et la mémorisation de ces objets.**
- 5 **de textes, données d'entrées ou de sortie, …).**  • **Interface graphique = constituée d'objets faisant partie du monde de l'interface utilisateur (UI = menu, liste scrollée, morceaux**

# **Principe : "Séparer l'interface utilisateur et l'application"**

- **L'interface utilisateur contient les éléments logiciels dédiés à la capture des entrées et à la production des sorties représentant l'état interne du système.**
- **Le noyau fonctionnel de l'application contient le reste du système, c'est-à-dire les composants de calcul et de stockage de l'information.**
- **Difficulté : l'ensemble est en réalité un système interactif. ex: Shell Unix**

# **Système interactif**

- **Système prenant en compte les entrées fournies par l'utilisateur de manière interactive.**
- • **Il fournit à l'utilisateur, via son interface, une représentation de son état interne, afin que ce dernier puisse la diriger, la modifier.**
- 7 • **Ainsi, les entrées fournies par l'utilisateur dépendent des sorties produites par le système et inversement.**

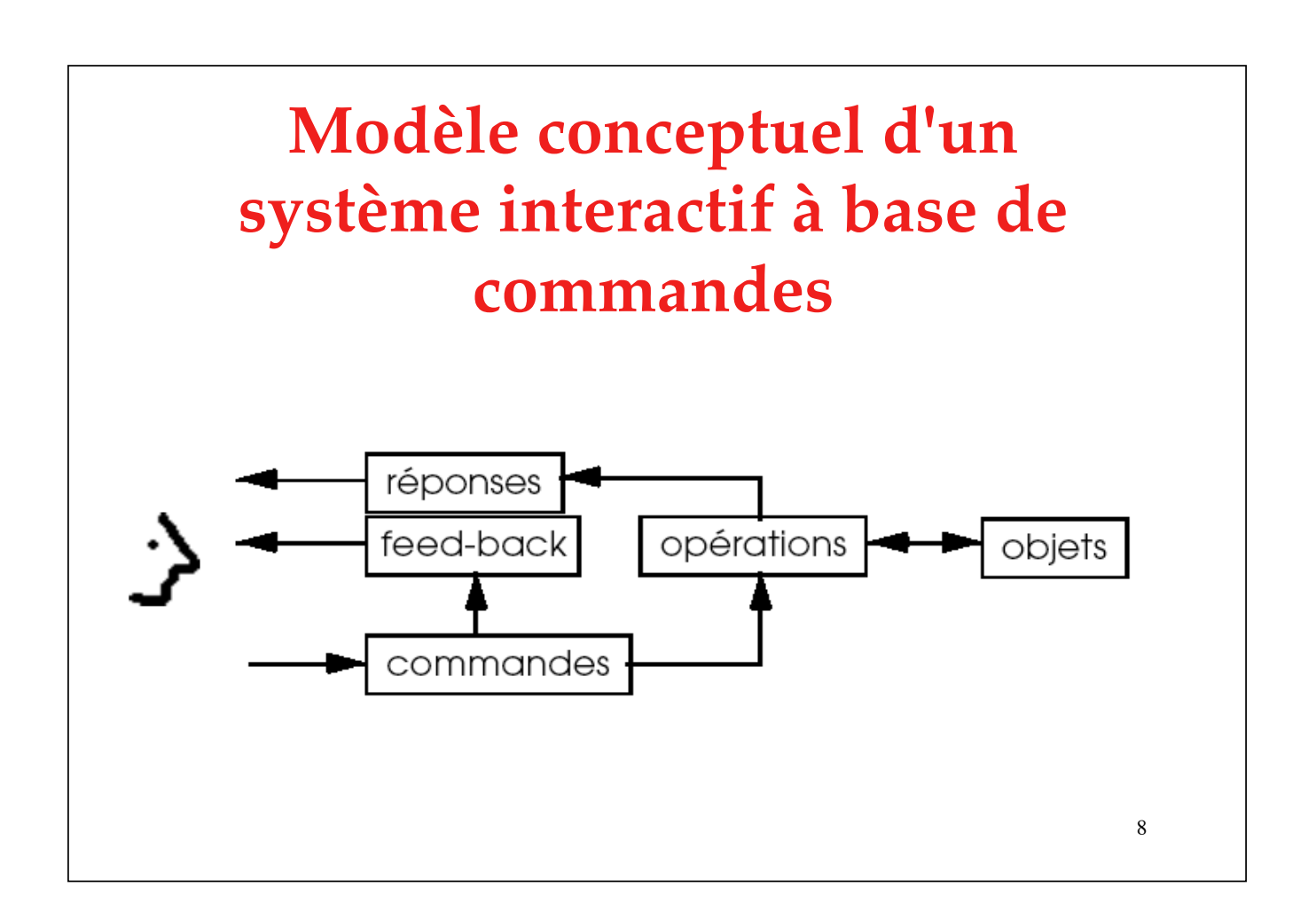

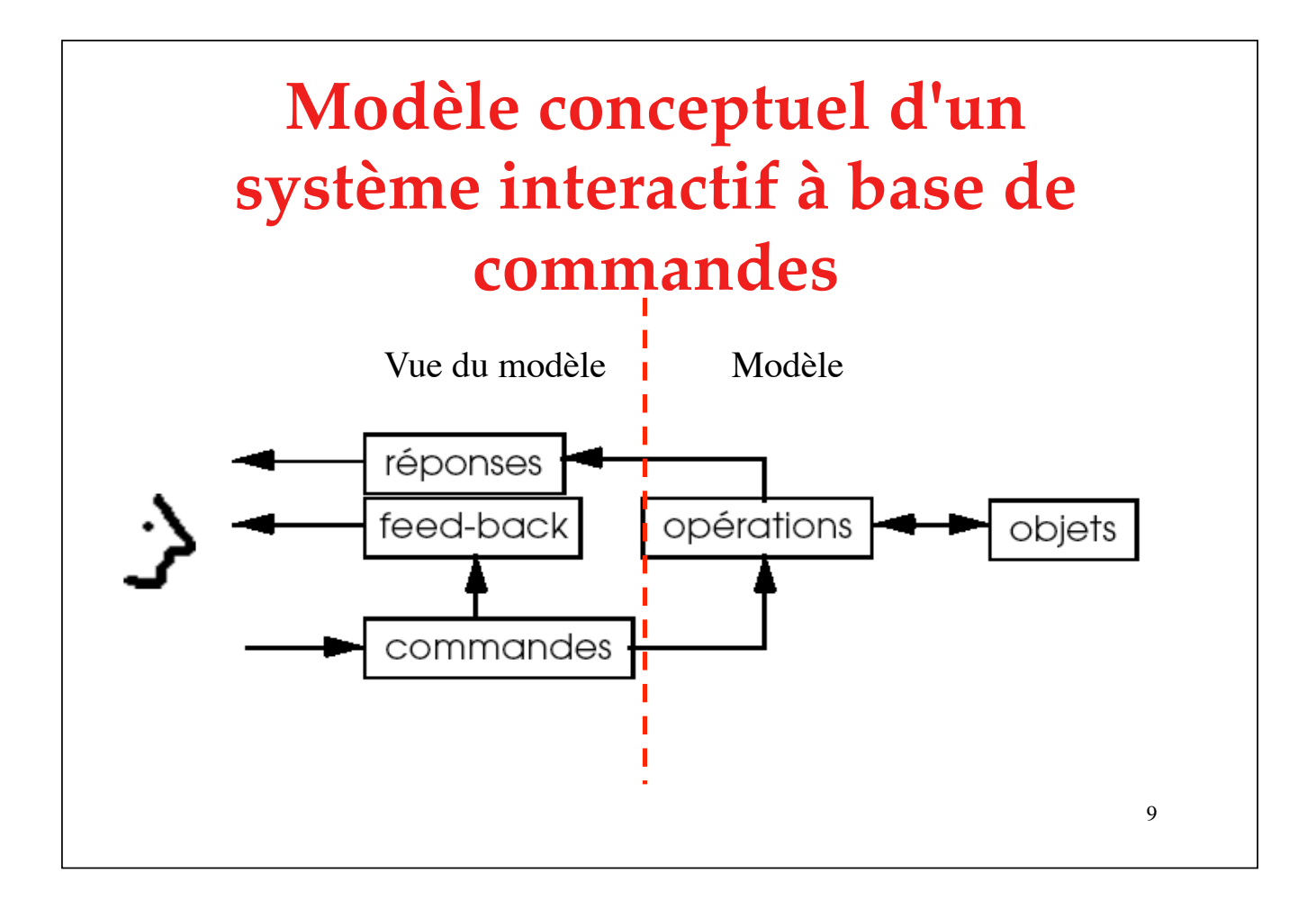

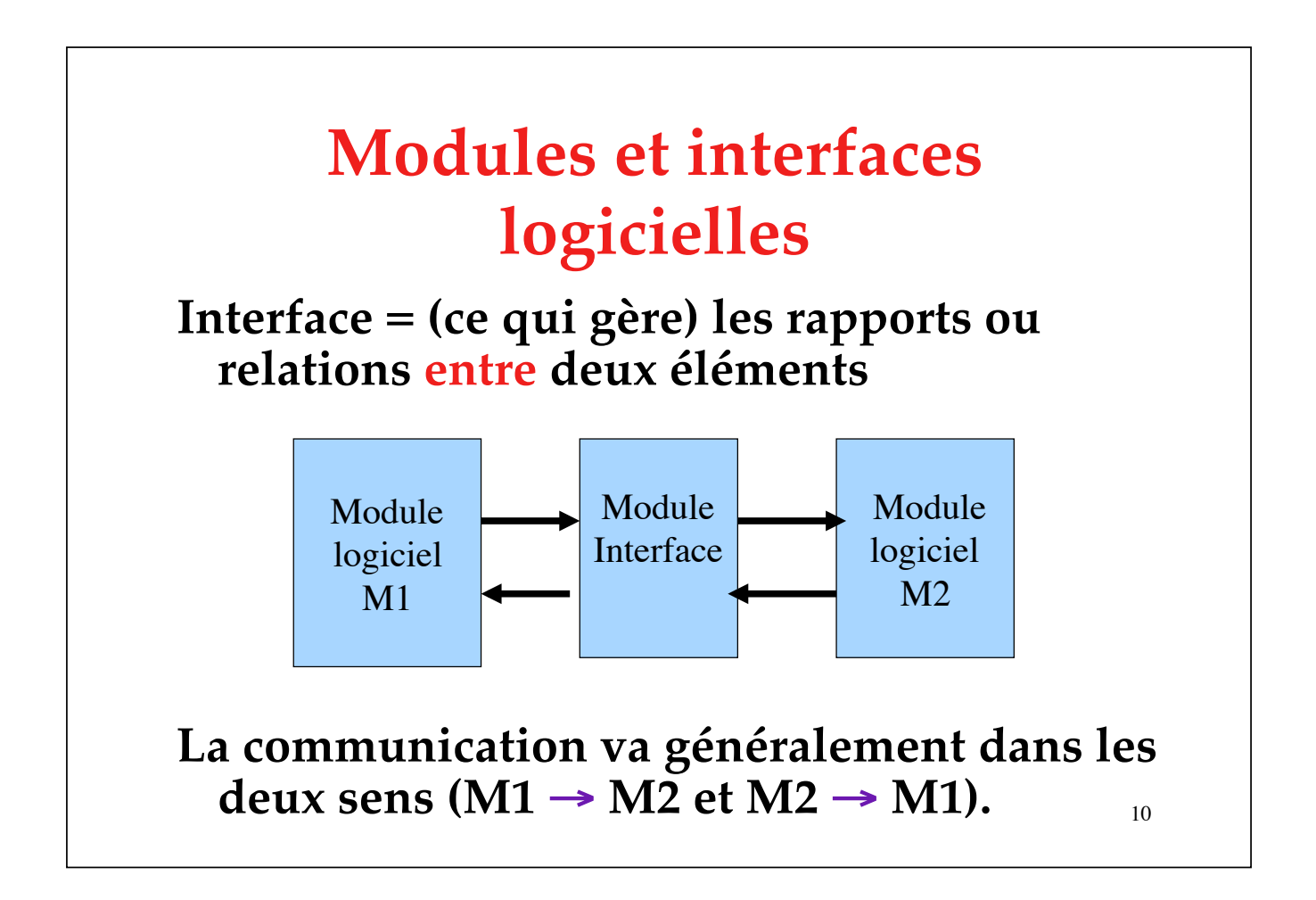

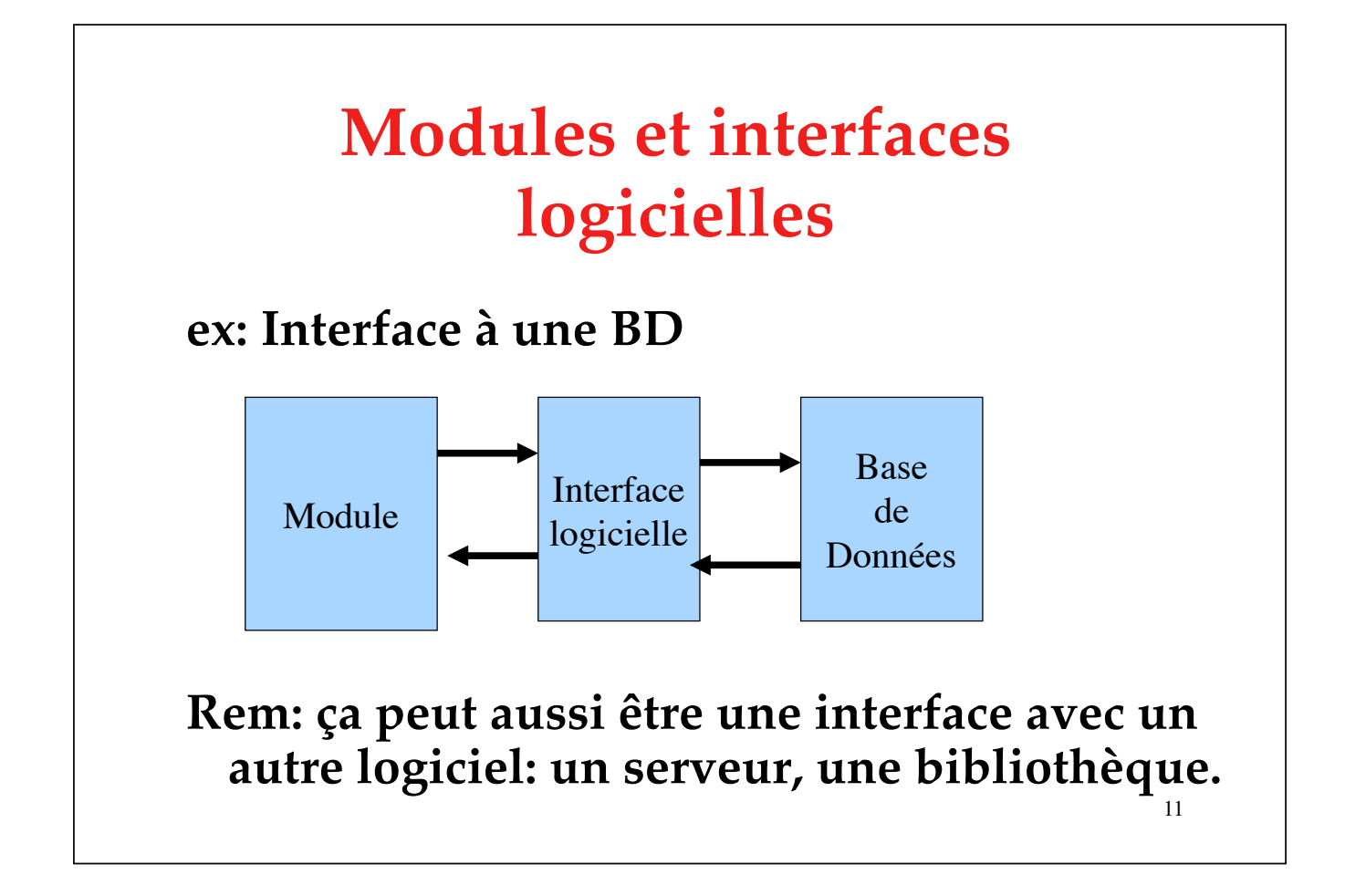

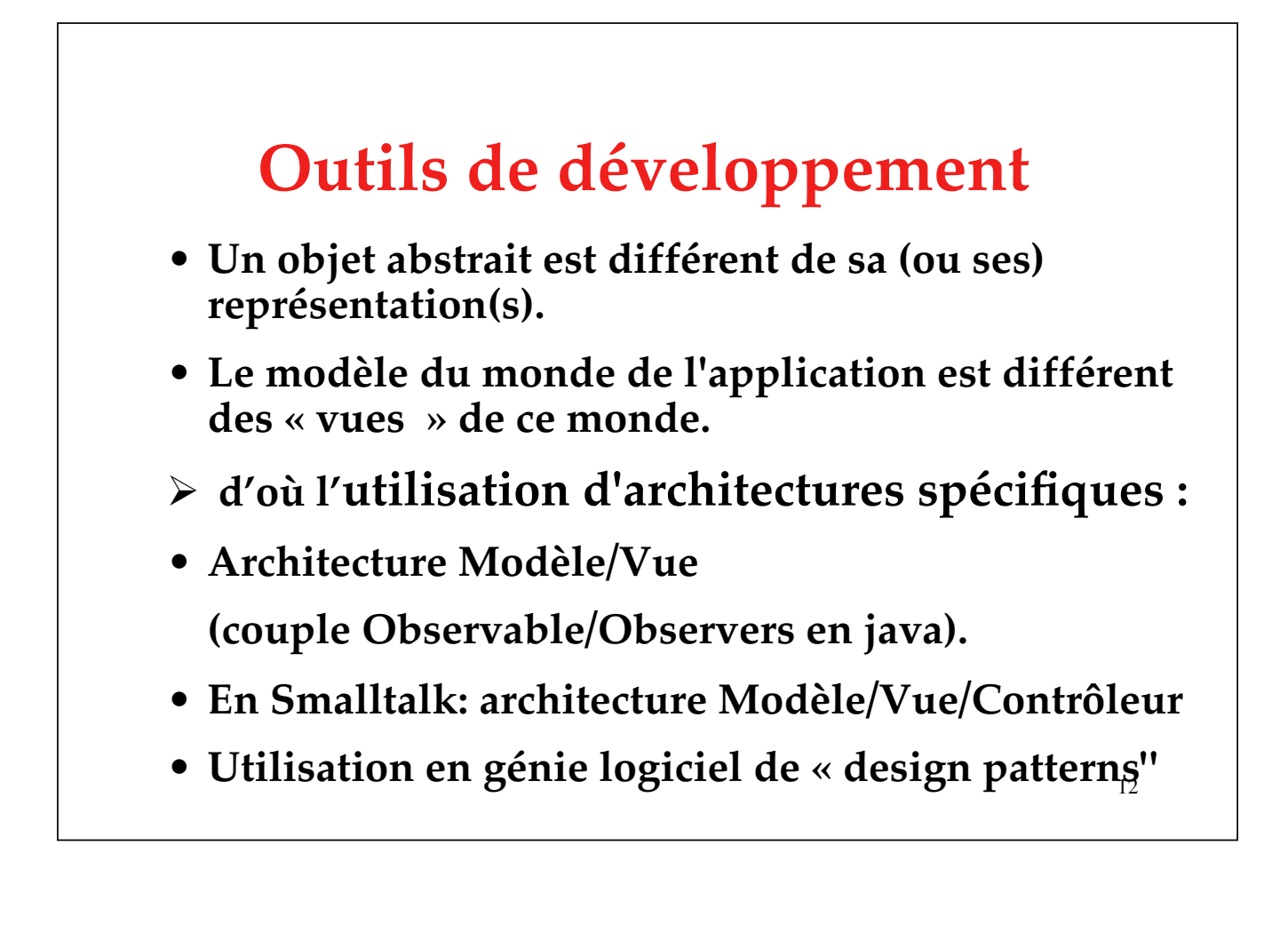

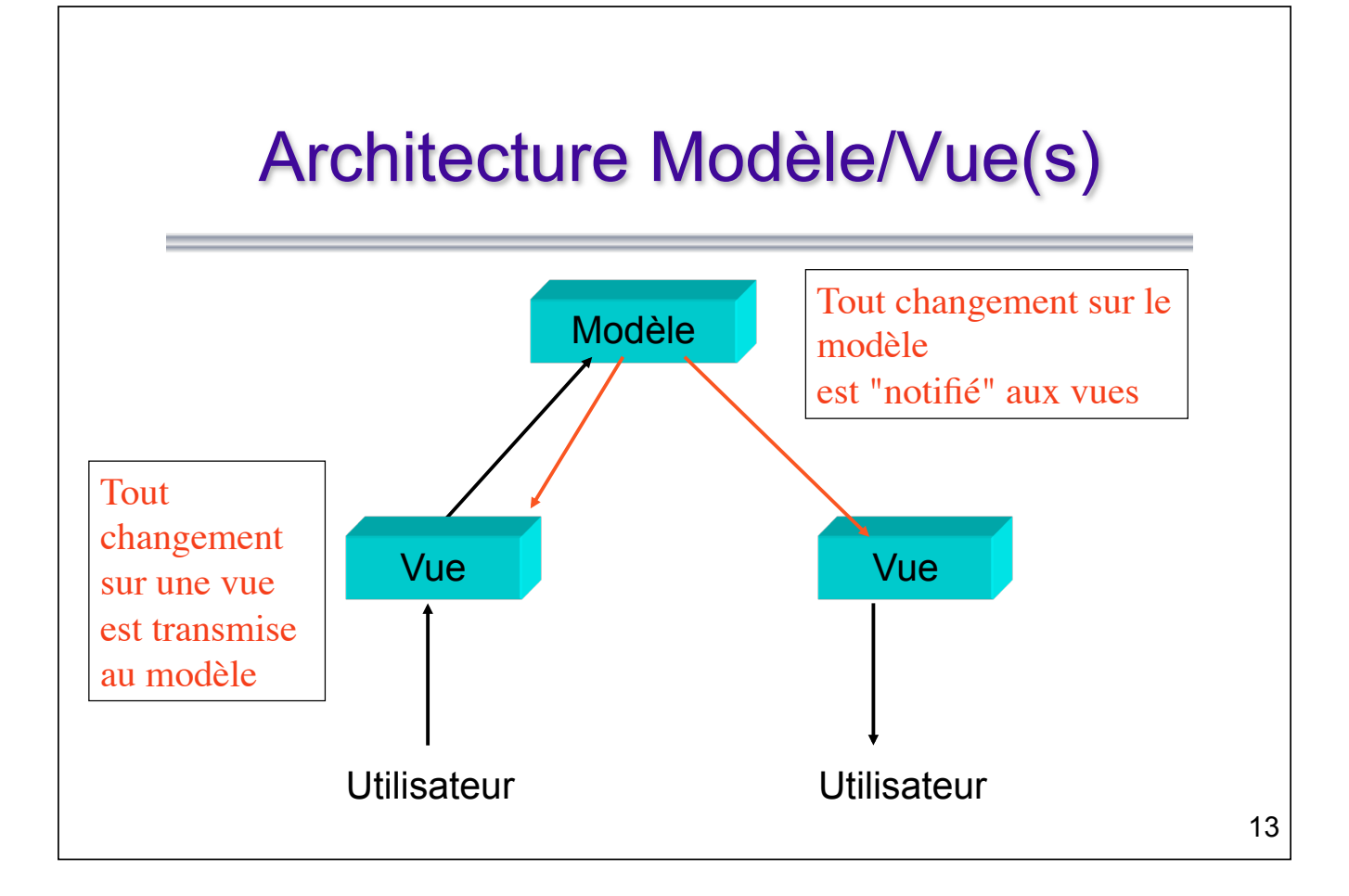

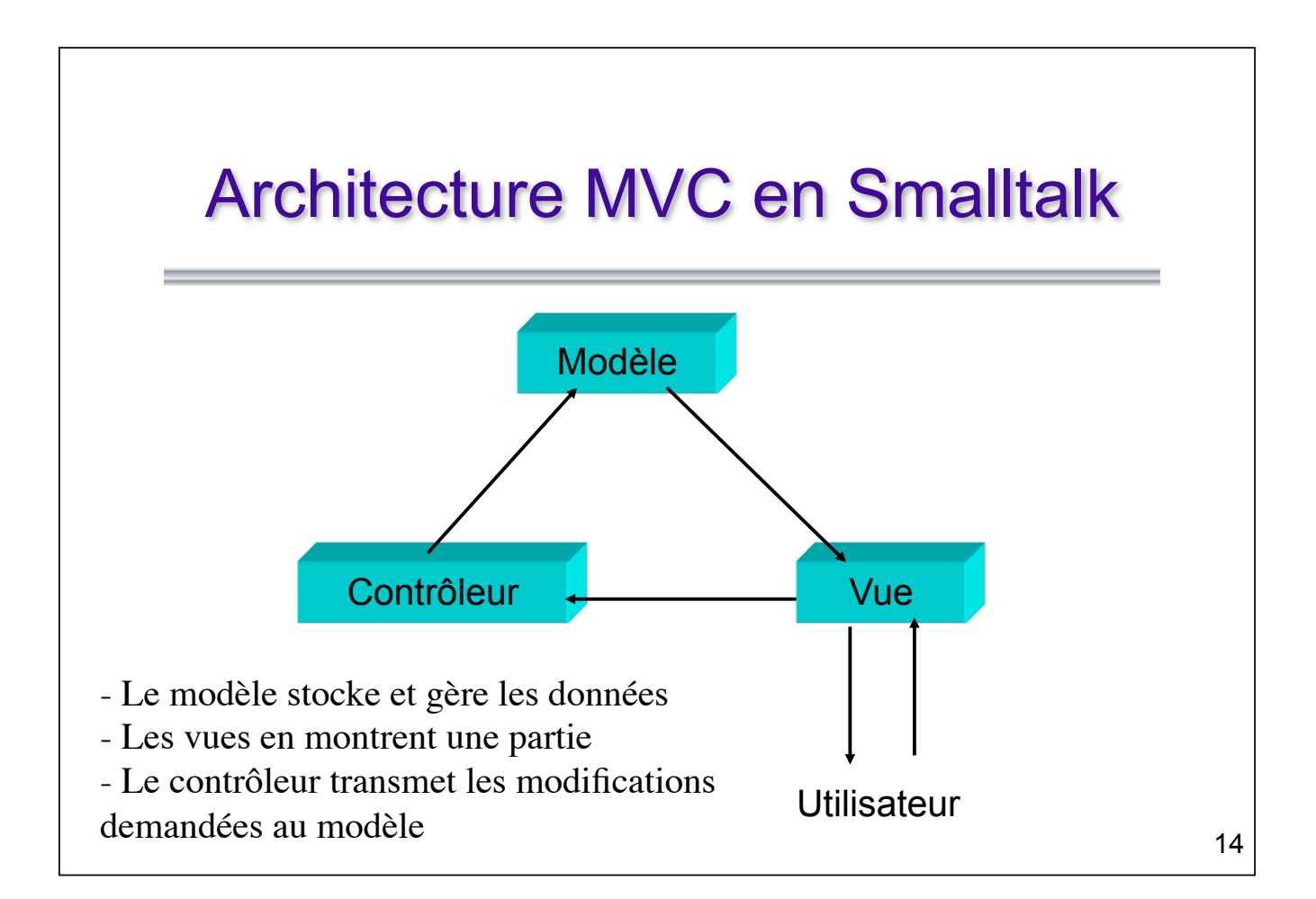

#### **Pour en savoir plus …**

*Design patterns - catalogue de modèles de conception réutilisables,* **E. Gamma, R. Helm, et alii, Vuibert, Paris 1999**

**Sophistiqué, mais la plupart du temps, ce ne sont que des cas particuliers d'architecture MVC.**

# Conseils pour la spécification d'interfaces graphiques

17

**La conception d'un interface graphique doit être orientée utilisateur (user centered design), c'est-à-dire dirigée par la tâche que doit exécuter l'utilisateur et par ses capacités.**

**Mais ne traitant pas ici d'une application spécifique, nous ne ferons qu'énoncer des principes généraux (liés la plupart du temps à l'apparence ou l'utilisation de l'interface.**

# **Principes généraux**

- **"L'interface doit être conviviale, d'une grande facilité d'emploi pour l'utilisateur, blablabla..."**
- **=> l'interface doit être compréhensible et bien adaptée à la tâche (vitesse, fréquence, etc.)**
- **compréhensible => vocabulaire/iconographie**
- **compréhensible => cohérente/consistante**
- **compréhensible => mise en page claire**
- 19 **compréhensible => feed-back pour l'utilisateur**

# **Règle n° 1 Définir le vocabulaire et l'iconographie**

• **Fixez la terminologie du domaine de l'application**

Ø**transparaîtra dans l'interface et dans la documentation utilisateur (faire un glossaire)**

- **Fixer aussi les termes pour le code (et les conventions de nommage que vous utiliserez)**
	- Ø**transparaît dans la documentation du code et dans le code !**

# **Règle n° 2**

# **Veiller à la cohérence et à l'homogénéité systématique**

- **externe: guide de styles, adéquation à l'environnement d'exécution**
- **intrinsèque: plusieurs façons de lancer la même commande (***Actions* **en java, commande Ejecter des anciens Macintosh)**
- **homogénisez l'usage : des polices, des couleurs, …**
- **Consistance des termes (dans/avec la doc)**

# **Règle n° 2**

# **Veiller à la cohérence, et l'homogénéité systématique**

- **externe: guide de styles, adéquation à l'environnement d'exécution**
- **intrinsèque: plusieurs façons de lancer la même commande (***Actions* **en java, commande Ejecter des anciens Macintosh)**
- **homogénisez l'usage : des polices, des couleurs, …**
- **consistance des termes (dans/avec la doc)**

# **Règle n° 2 Veiller à la cohérence, et l'homogénéité systématique**

- **externe: guide de styles, adéquation à l'environnement d'exécution**
- **intrinsèque: plusieurs façons de lancer la même commande (***Actions* **en java, commande Ejecter des anciens Macintosh)**
- **homogénisez l'usage : des polices, des couleurs, …**
- **consistance des termes (dans/avec la doc)**

# **Règle n° 2**

# **Veiller à la cohérence, et l'homogénéité systématique**

- **externe: guide de styles, adéquation à l'environnement d'exécution**
- **interne: plusieurs façons de lancer la même commande (***Actions* **en java, commande Ejecter des anciens Macintosh)**
- **homogénisez l'usage : des polices, des couleurs, …**
- **consistance des termes (dans/avec la doc)**

# **Règle n° 2 Veiller à la cohérence, et l'homogénéité systématique**

- **externe: guide de styles, adéquation à l'environnement d'exécution**
- **interne: plusieurs façons de lancer la même commande (***Actions* **en java, commande Ejecter des anciens Macintosh)**
- **homogénéité de l'usage : des polices, des couleurs,**
- **consistance des termes (dans/avec la doc)**

# **Règle n° 3**

#### **S'appuyer sur les standards**

- **consulter les guides de styles**
- **utiliser des boîtes prédéfinies : sélecteur de fichiers, boîtes de messages**
- **choisir les termes dans les menus**
- **choisir des icônes appropriés (culturel)**
- **utiliser des arbres (mode actuelle)**
- **Etudier les logiciels similaires**

# **Règle n° 3**

### **S'appuyer sur les standards**

- **historique : Xerox** → **Mac** → **Windows**
- **utiliser/réutiliser les éléments intéressants**
- **la barre des tâches Windows** → **MacOsX**

Ø**le glisser/déposer des icônes de fichiers (ex. copies, exécutables ou imprimantes)**

Ø**le double-clic**

## **Règle n° 4 Soigner la mise en page**

- **Règles de mise en page : lesquelles ?**
	- –**Celles des maquettistes de journaux**
	- –**Celles de pages web**
	- –**Notre cas : application sur ordinateur**

# **Pour en savoir plus sur les règles de mise en page des journaux**

*Précis de mise en page,* **L. Guéry, Editions CFPJ, Victoires-éditions, 2005.**

**+ d'autres titres disponibles chez Victoires-Editions (éditeur pour des élèves journalistes, ou autres métiers de la Presse).**

# **Règle n° 4**

# **Soigner la mise en page**

- **Soigner bien sûr tout particulièrement la fenêtre principale de l'application ou de manière générale, ce qui apparaît au lancement de l'application**
- **Soigner l'organisation des boîtes de dialogue et celle des fenêtres spécifiques**

# **Regrouper spatialement les objets semblables ou similaires**

Ø**Clarté = disposition des objets**

Ø**Définir les objets = l'iconographie**

Ø**un regroupement d'objets dans une zone spécifique doit correspondre à un regroupement fonctionnel ou conceptuel**

– **barre de menus, d'icônes, fenêtres**

– **boutons, cases, onglets, etc.**

# **Règle n° 5**

31

**Concevoir l'interface pour plusieurs utilisateurs si nécessaire**

**Dilemme des coûts ergonomiques**

- **barre de menus (**→ **novice) et barre d'icônes (**→ **expert)**
- **raccourcis clavier**
- **popup menus**
- 32 • **reconfiguration possible de l'interface**

• **il est très important de savoir QUI sera l'utilisateur (principal) du logiciel pour adapter l'interface. En particulier connaître :**

Ø **son âge (si c'est pertinent)** 

Ø**son rôle (administrateur vs utilisateur)**

- Ø**son degré d'expertise et de connaissances du domaine de l'application**
- Ø**son degré d'expertise et de connaissances sur l'ordinateur et les inerfaces en général**
- Ø**sa (future) fréquence d'utilisation du logiciel (novice, futur expert, …)**

# **Règle n° 6**

### **Donner des retours à l'utilisateur**

### **(***feed-back***)**

- **savoir "ce qui est accessible", "où on est", "où on en est" [ex: visualiser où en est une commande …, "ce qui peut se produire après", etc.]**
- **visualiser l'effet des commandes ou l'état des objets représentés (icônes)**
- **apparition de messages, beep, etc., contextuels**
- **boites de dialogues spécifiques, erreurs, etc.**

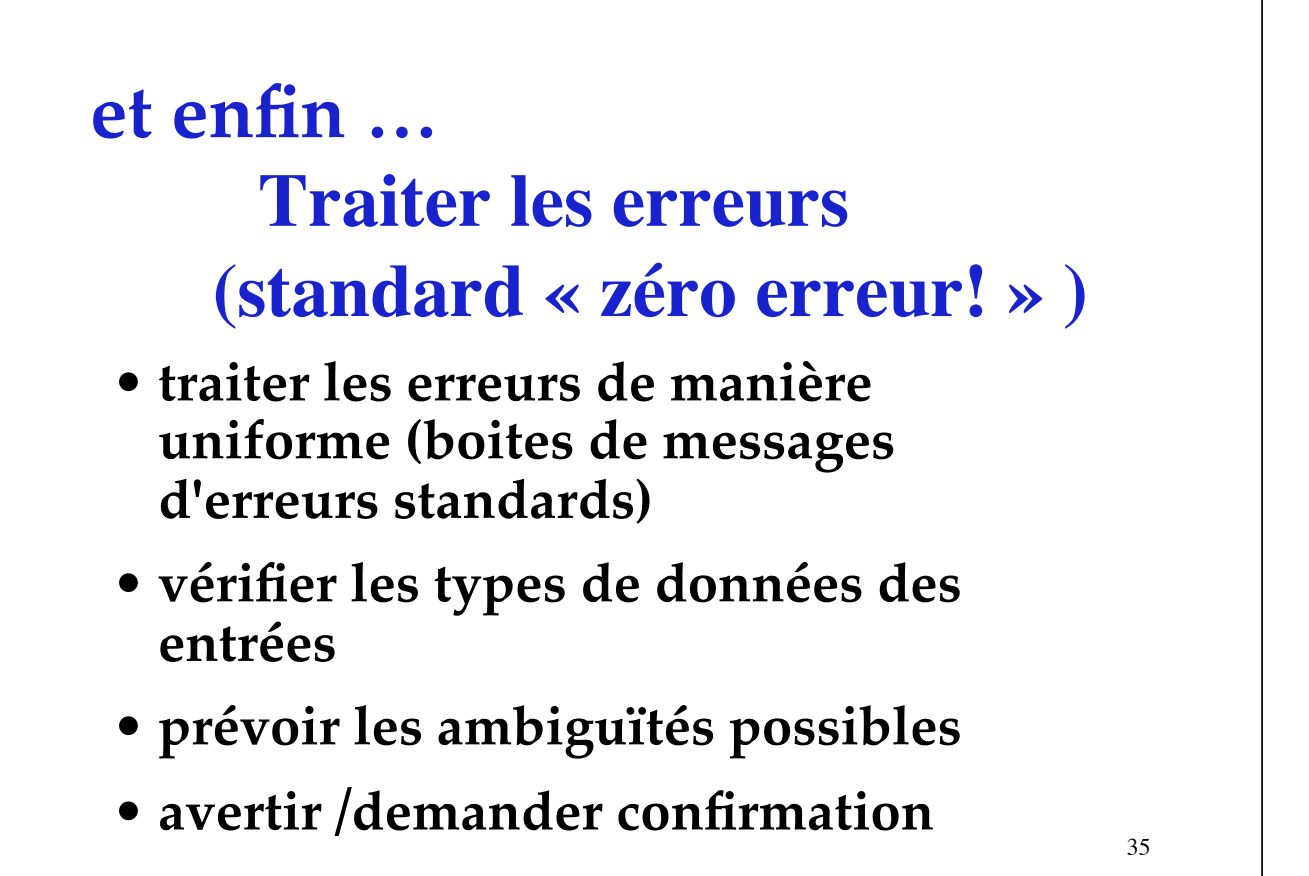

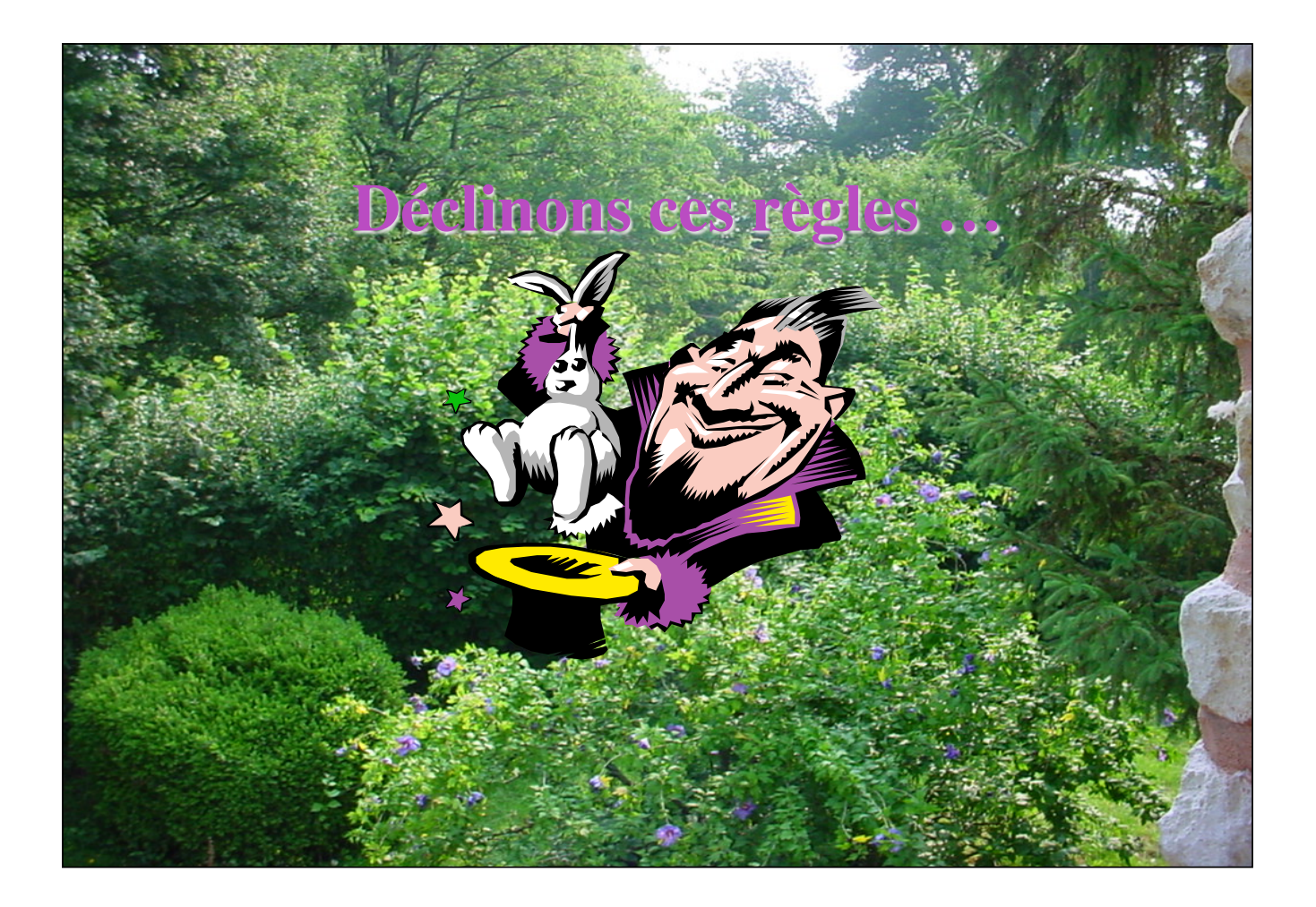

# **Définir le vocabulaire et l'iconographie …**

- **Dans les menus, unifier la syntaxe (nom ou verbe, infinitif ou impératif, etc.)**
- **Titre de menu = titre de rubrique**
- **Pas de mélange français/anglais (sauf éventuellement pour des termes techniques)**
- **Cohérence des emplois dans l'interface, et dans la documentation (et même pour le développement !)**

# **Consistance et cohérence des fontes et des couleurs**

- **Ne pas multiplier les fontes.**
- **Une fonte doit pouvoir normalement être choisie par l'utilisateur.**
- Ø**Vous pouvez permettre à l'utilisateur de choisir une fonte, et réserver l'italique ou le gras de cette même fonte pour des usages plus spécifiques.**

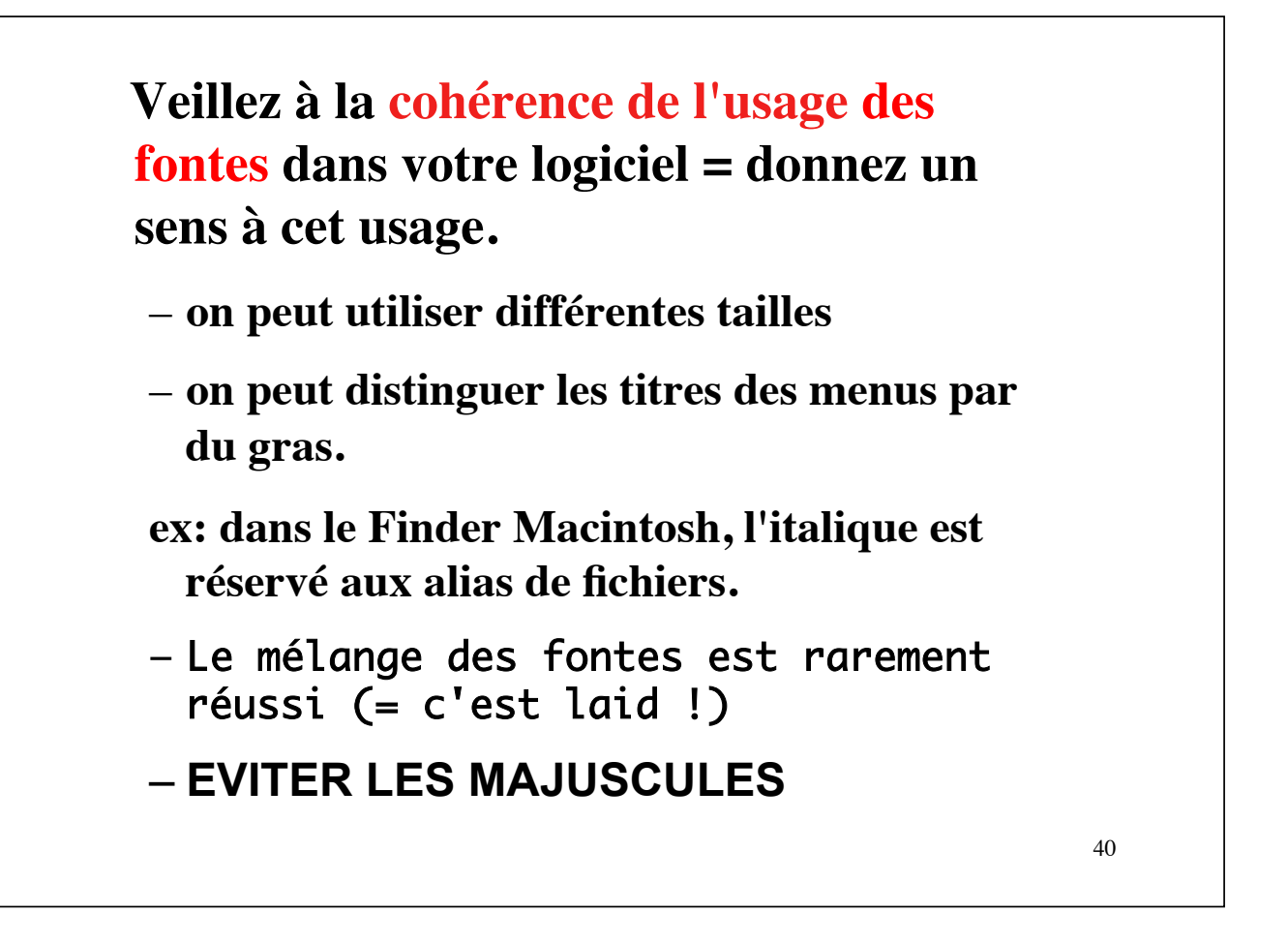

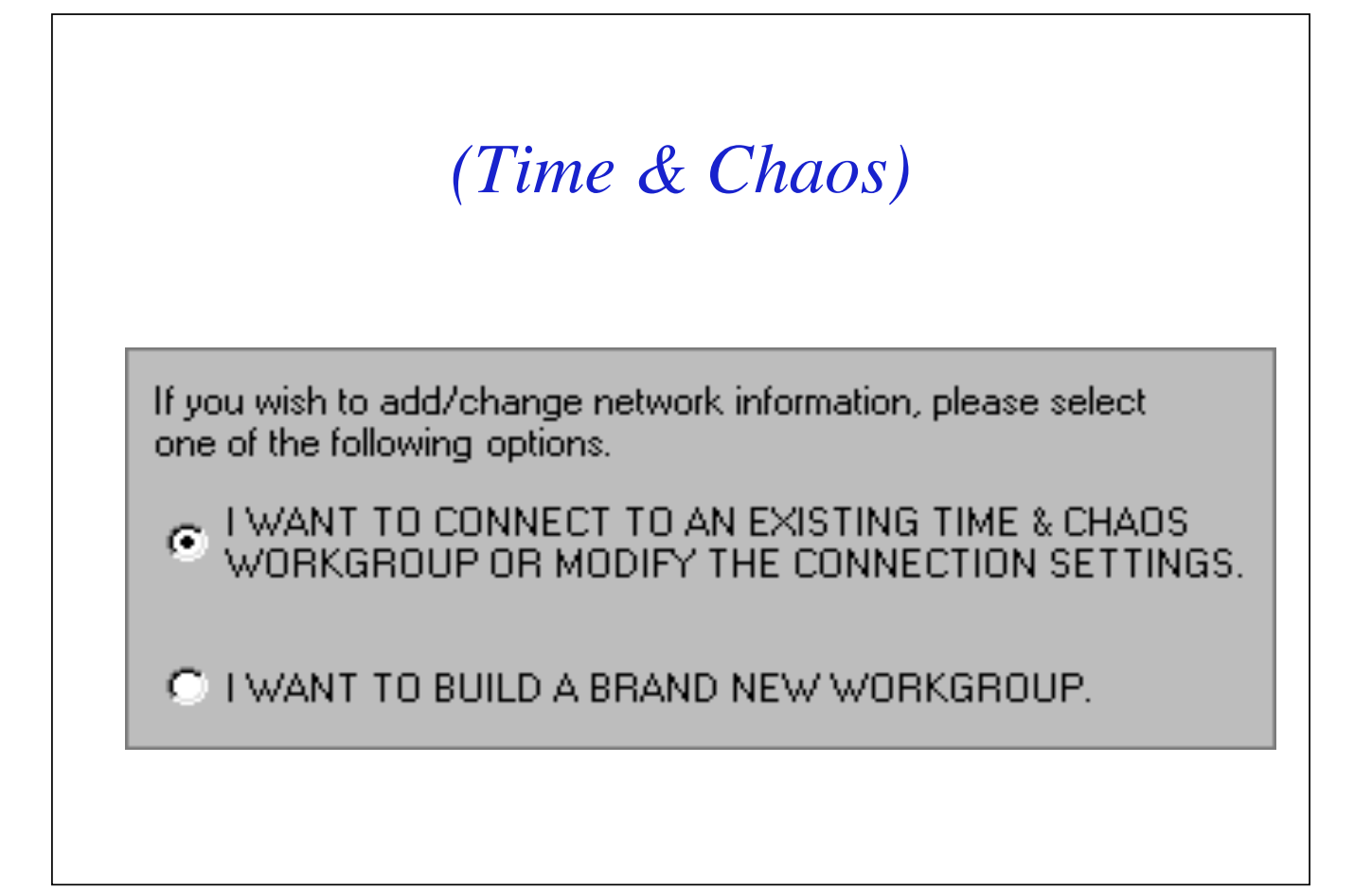

#### **Cohérence des couleurs**

- **Les couleurs de la même façon devront être définies de manière consistante. On donnera un sens à l'usage d'une couleur.**
- **Le choix des couleurs est aussi du ressort de l'utilisateur. Vous pouvez en effet fixer l'usage d'une variable couleur du programme, mais laisser l'utilisateur choisir cette couleur.**

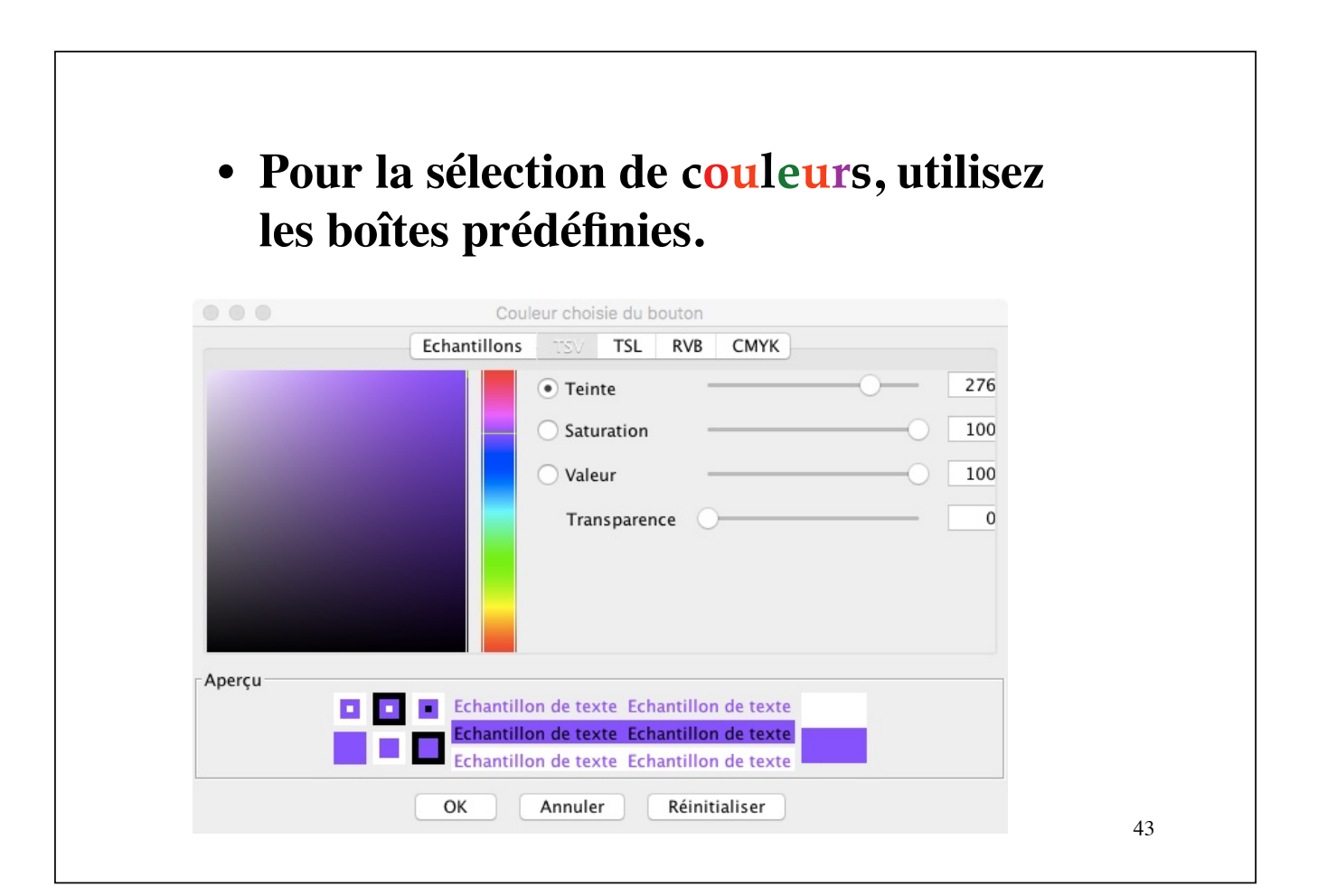

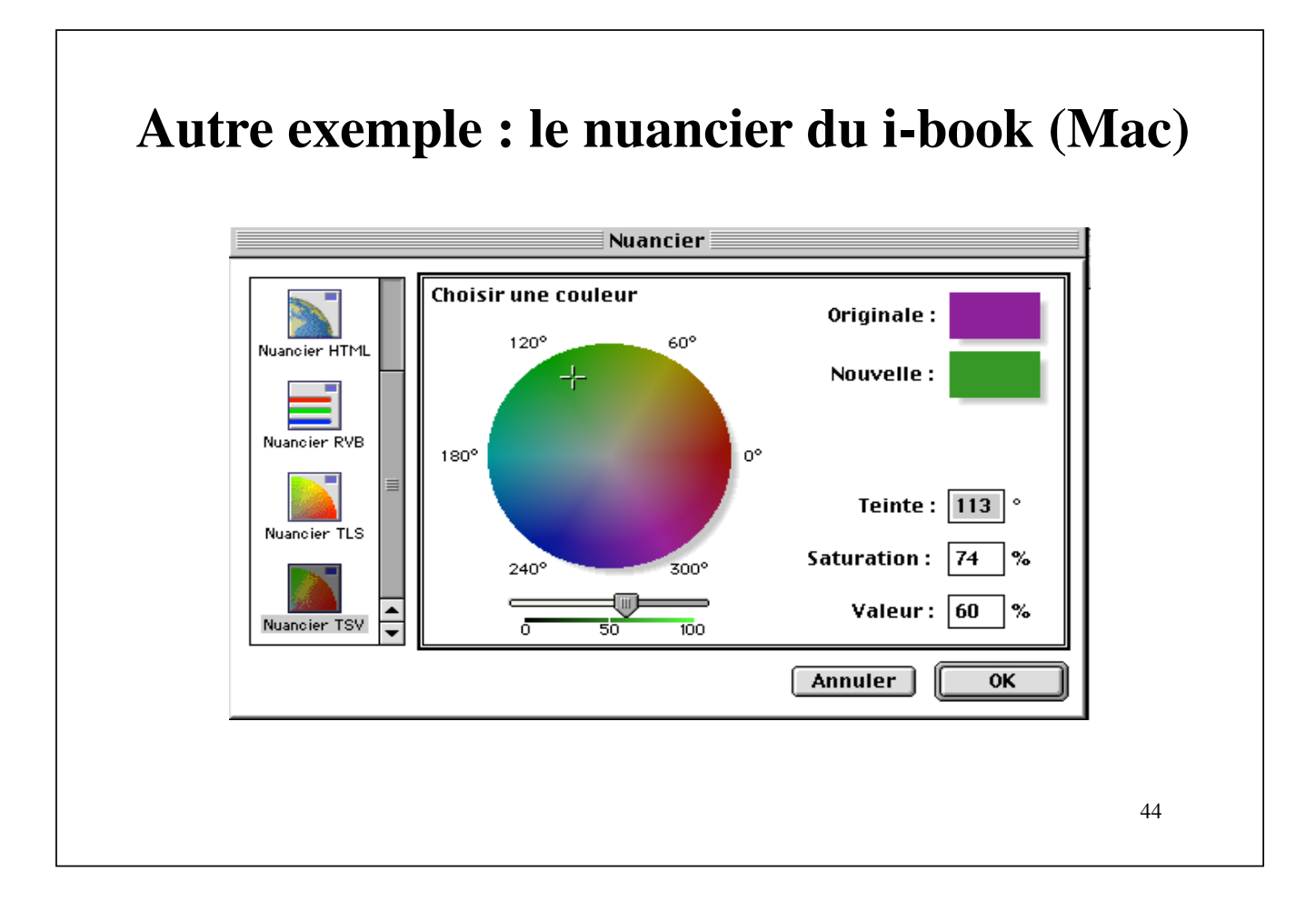

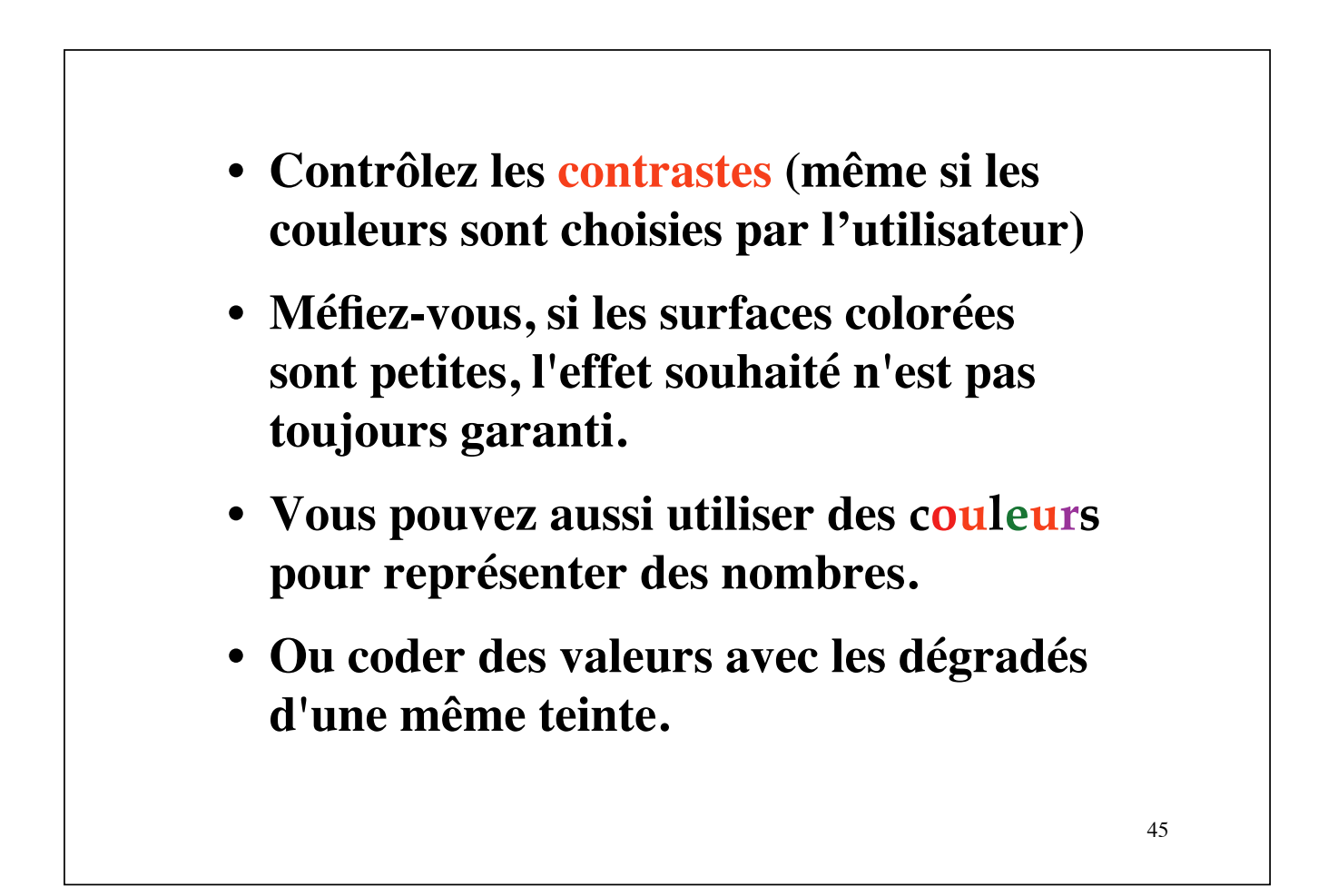

# *(Pirates: Quest for the seas)*

#### **PIRATES Tutorial**

PIRATES is a multiplayer strategy game of piracy and plunder on the high seas. As a ship captain, you may trade with island merchants and make an honest living, or plunder local ships and other players. You will probably do a little of each!

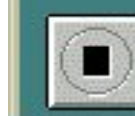

Press arrow to move to next frame --->

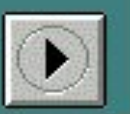

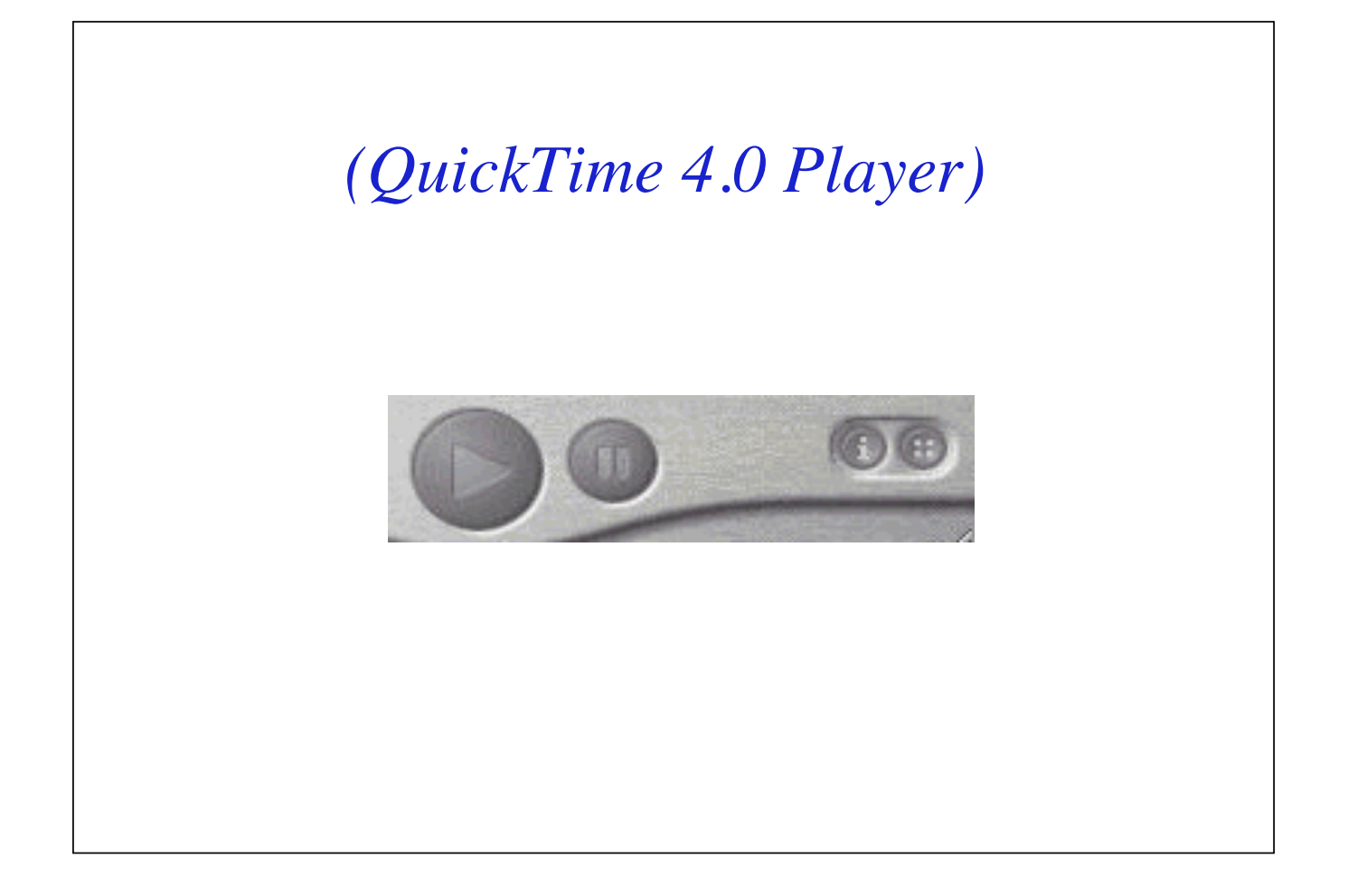

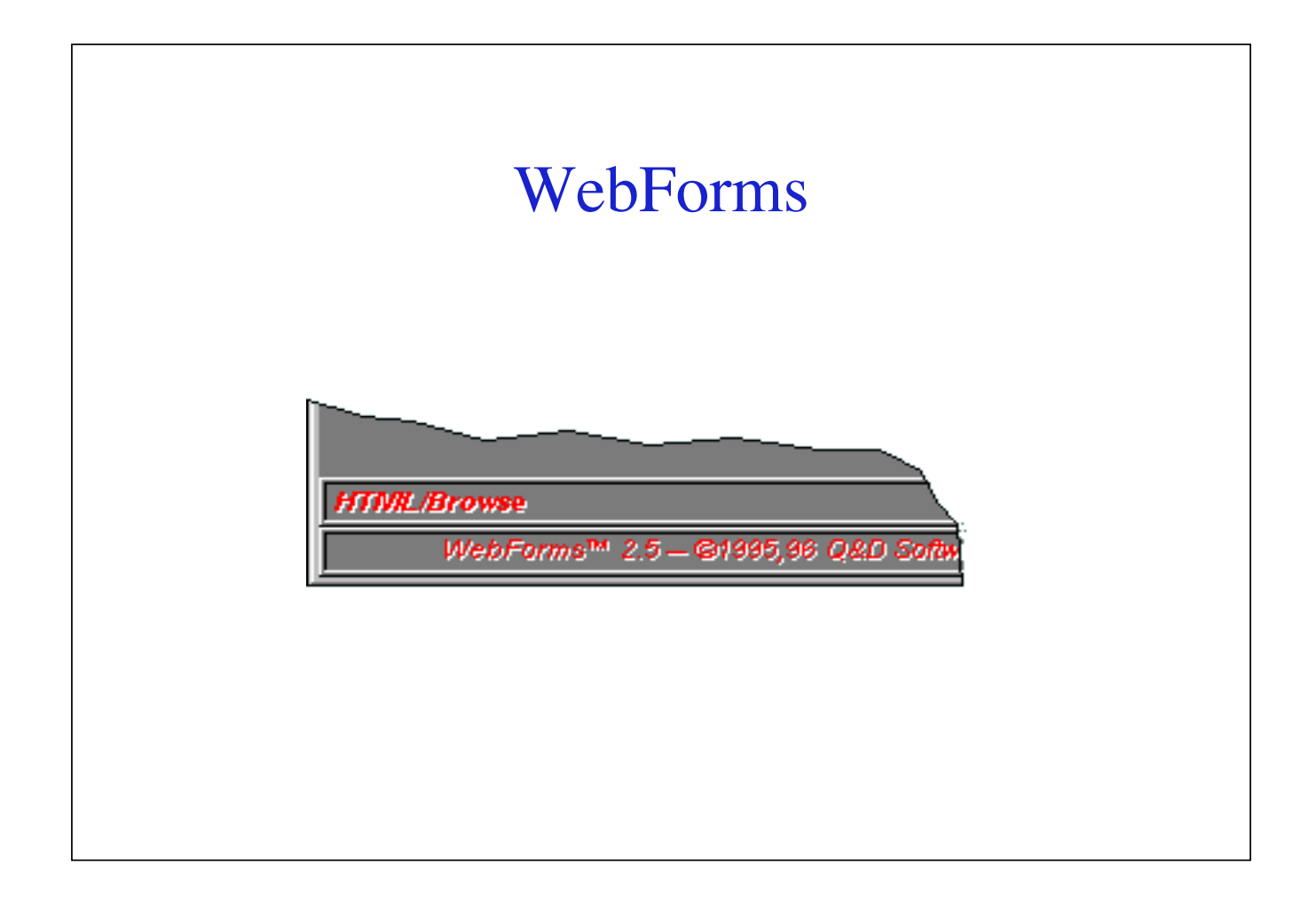

#### **Mettre en page**

- **Choisir une disposition générale**
	- **classique: barre de menu, barre d'icônes, fenêtre de login et/ou fenêtre principale**
	- **autres: onglets, découpage, etc..**
	- **barre ou grille d'icônes seule**
- **faciliter la navigation s'il existe plusieurs fenêtres : onglets, panneaux, fenêtres de vues, arbres d'icônes ou de textes**

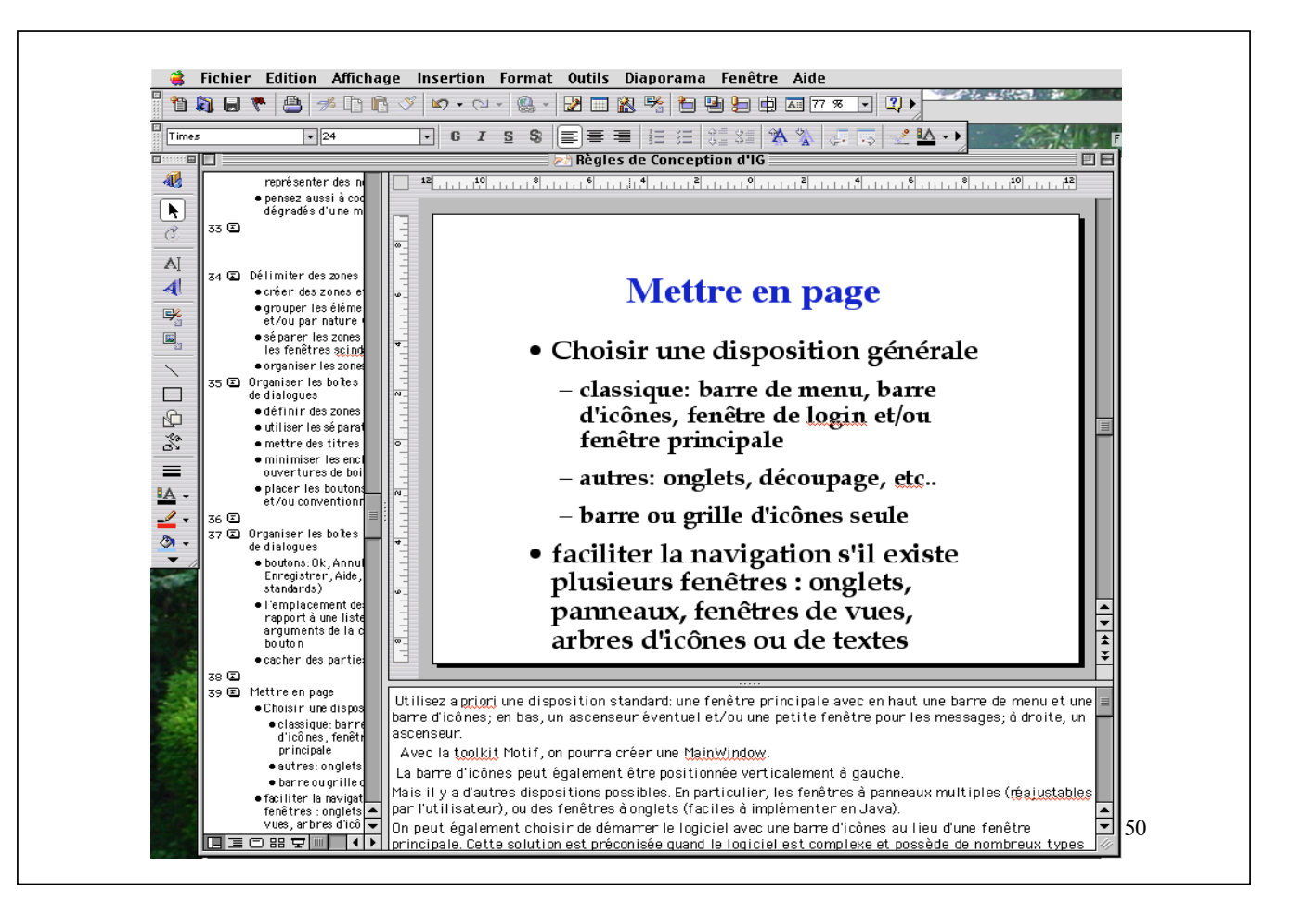

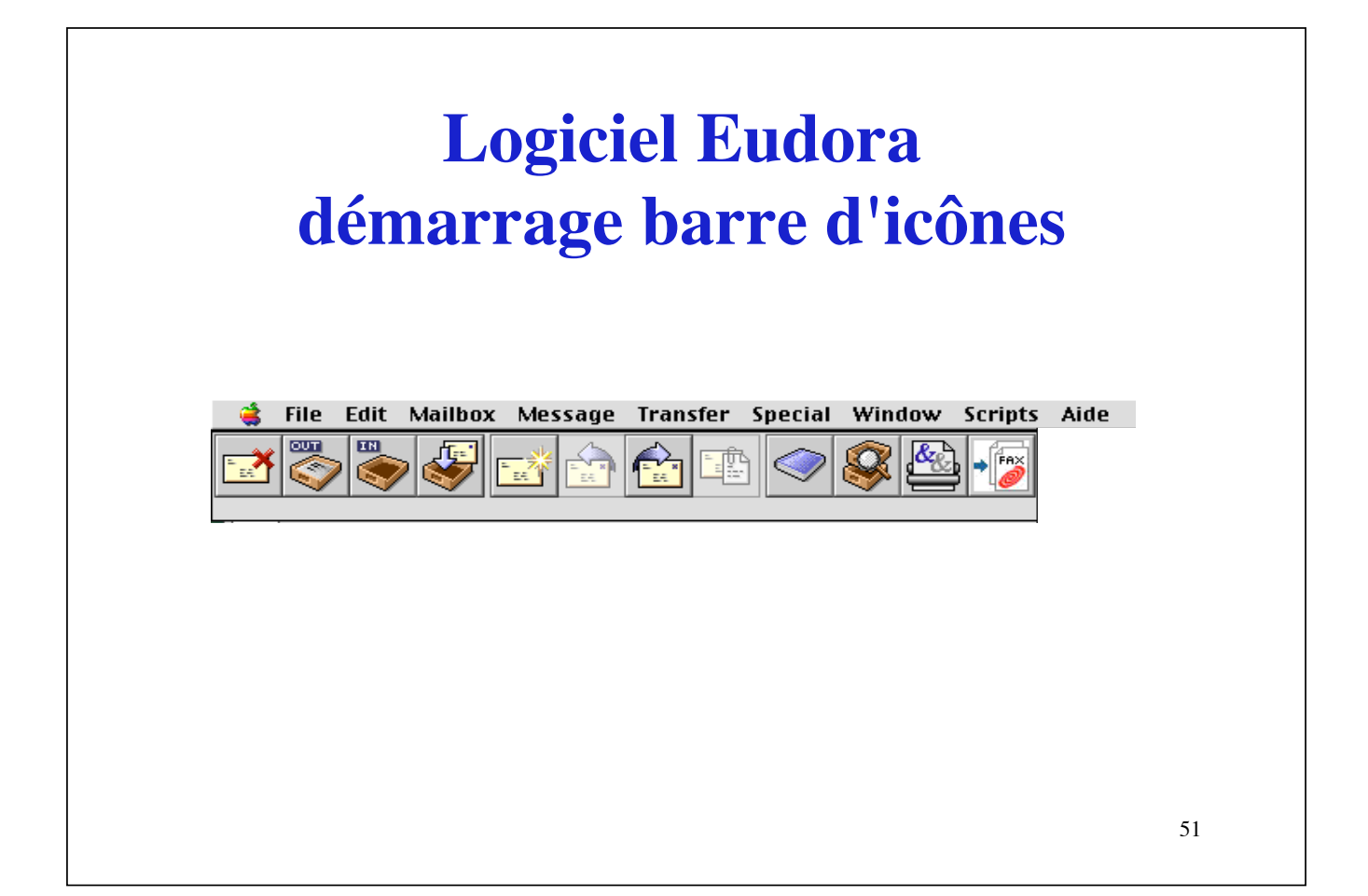

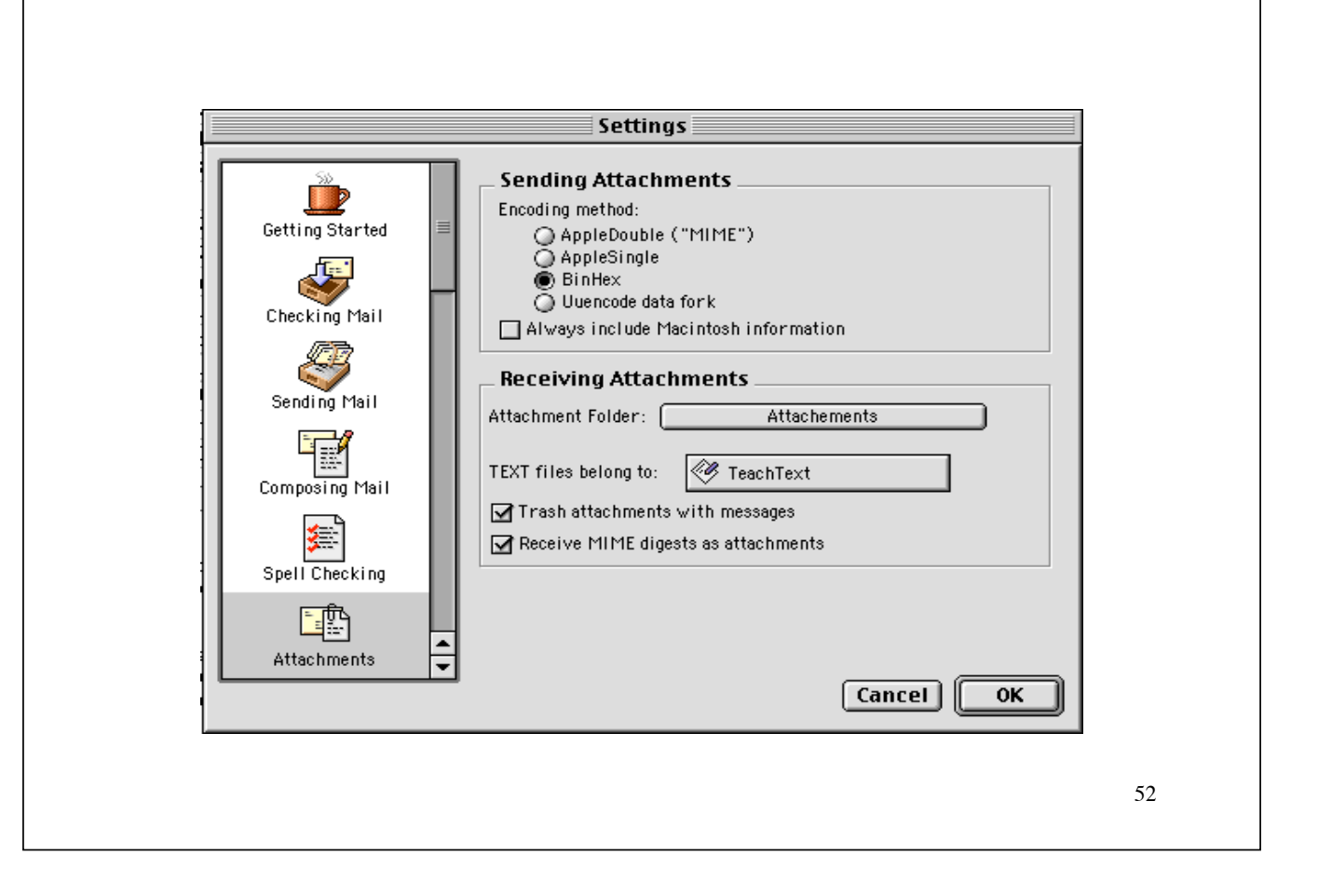

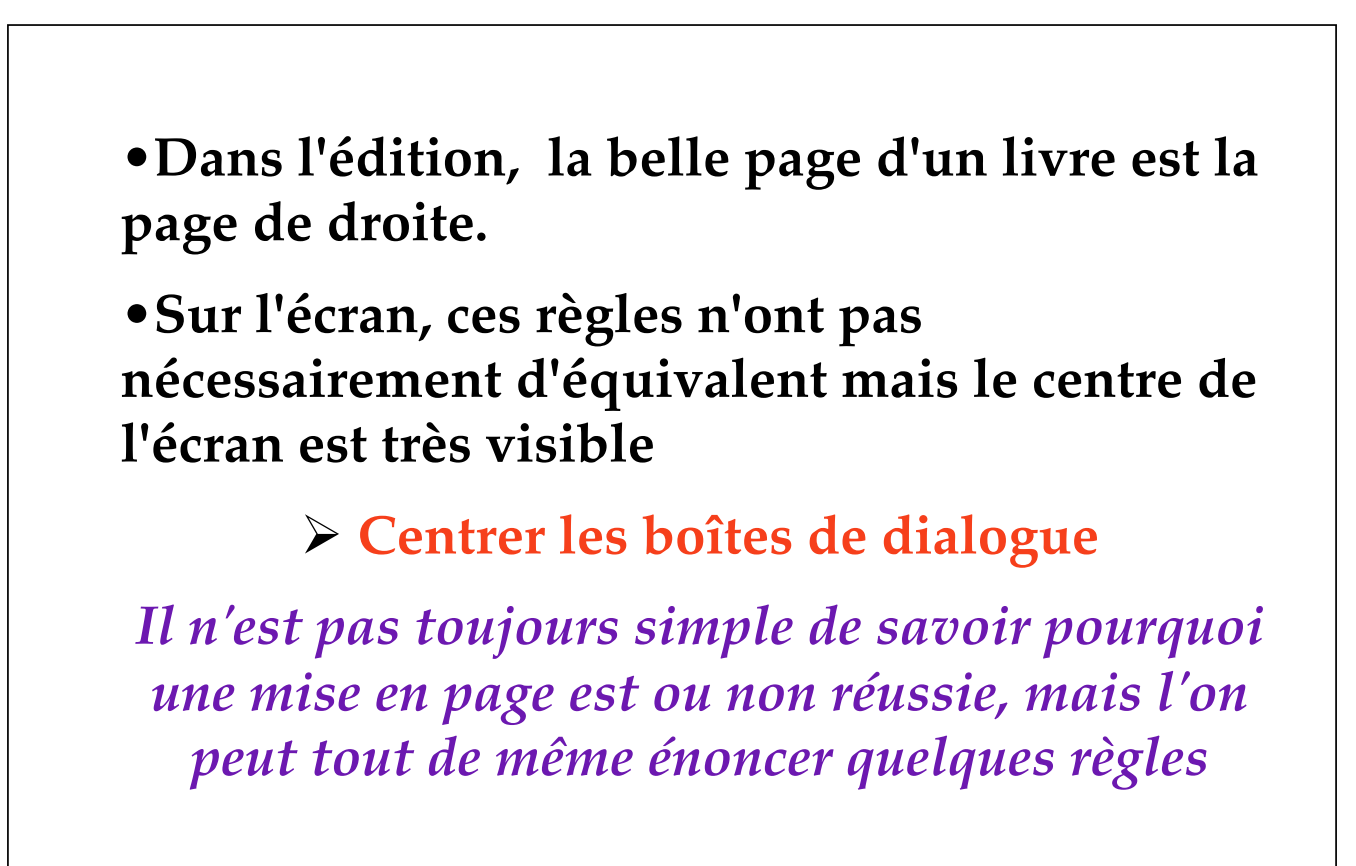

# **Organiser les boîtes de dialogues**

- **définir des zones dans les boîtes**
- **utiliser les séparateurs, les cadres**
- **mettre des titres aux cadres**
- **minimiser les enchaînements et les ouvertures de boites**
- **placer les boutons de manière intelligible et/ou conventionnelle**

#### **Délimiter des zones**

- **créer des zones et penser en zone**
- **grouper les éléments par fonctionnalités et/ou par nature (boutons, etc.)**
- **séparer les zones avec des séparateurs, les fenêtres scindables, les onglets**
- **organiser les zones par proximité**

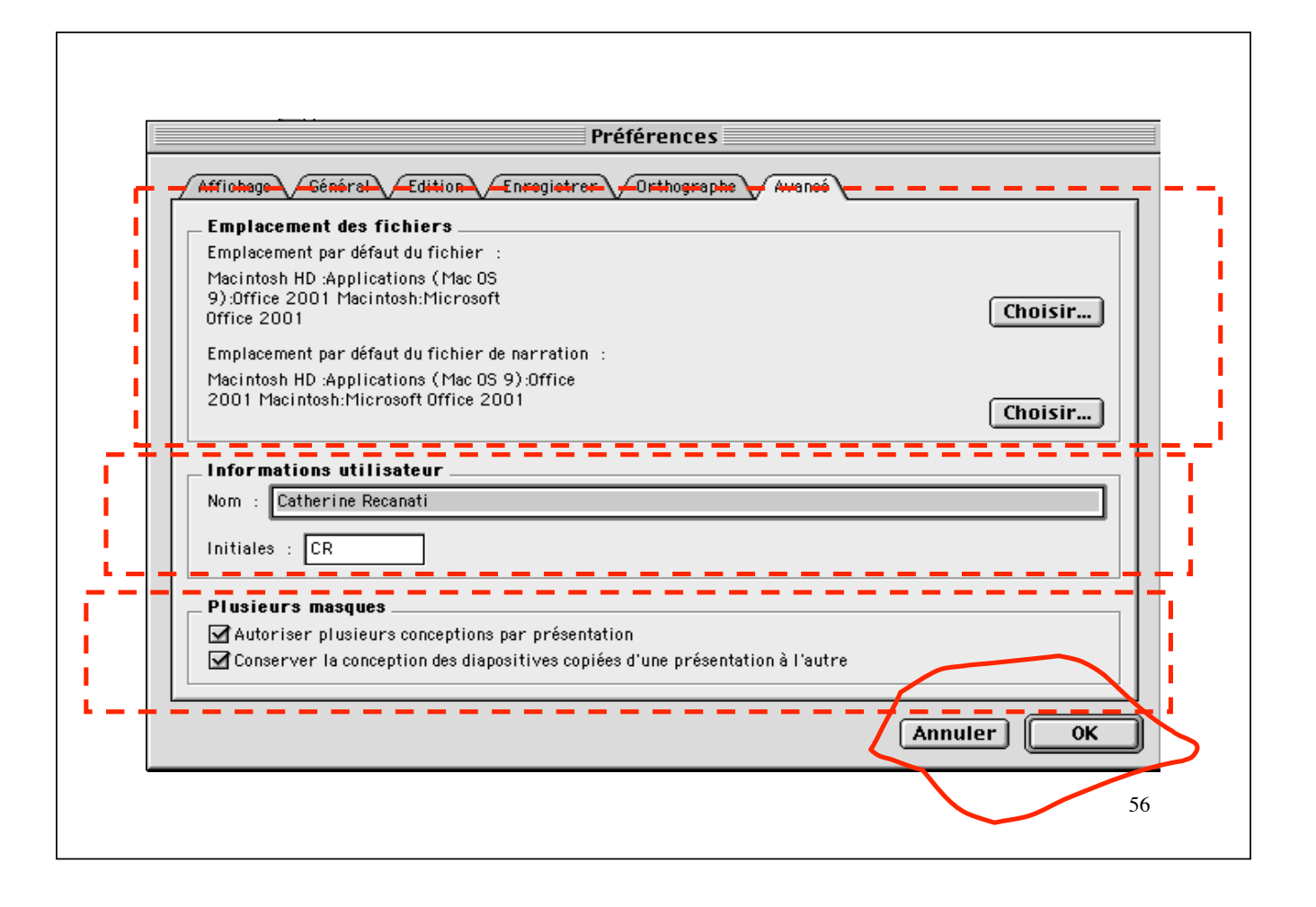

# **Organiser les boîtes de dialogues**

- **boutons: Ok, Annuler, Valider, Appliquer, Enregistrer, Aide, … (emplacements standards)**
- **l'emplacement des boutons (ex: par rapport à une liste) doit rendre clair les arguments de la commande lancée par le bouton**
- **cacher certaines parties de la boîte**

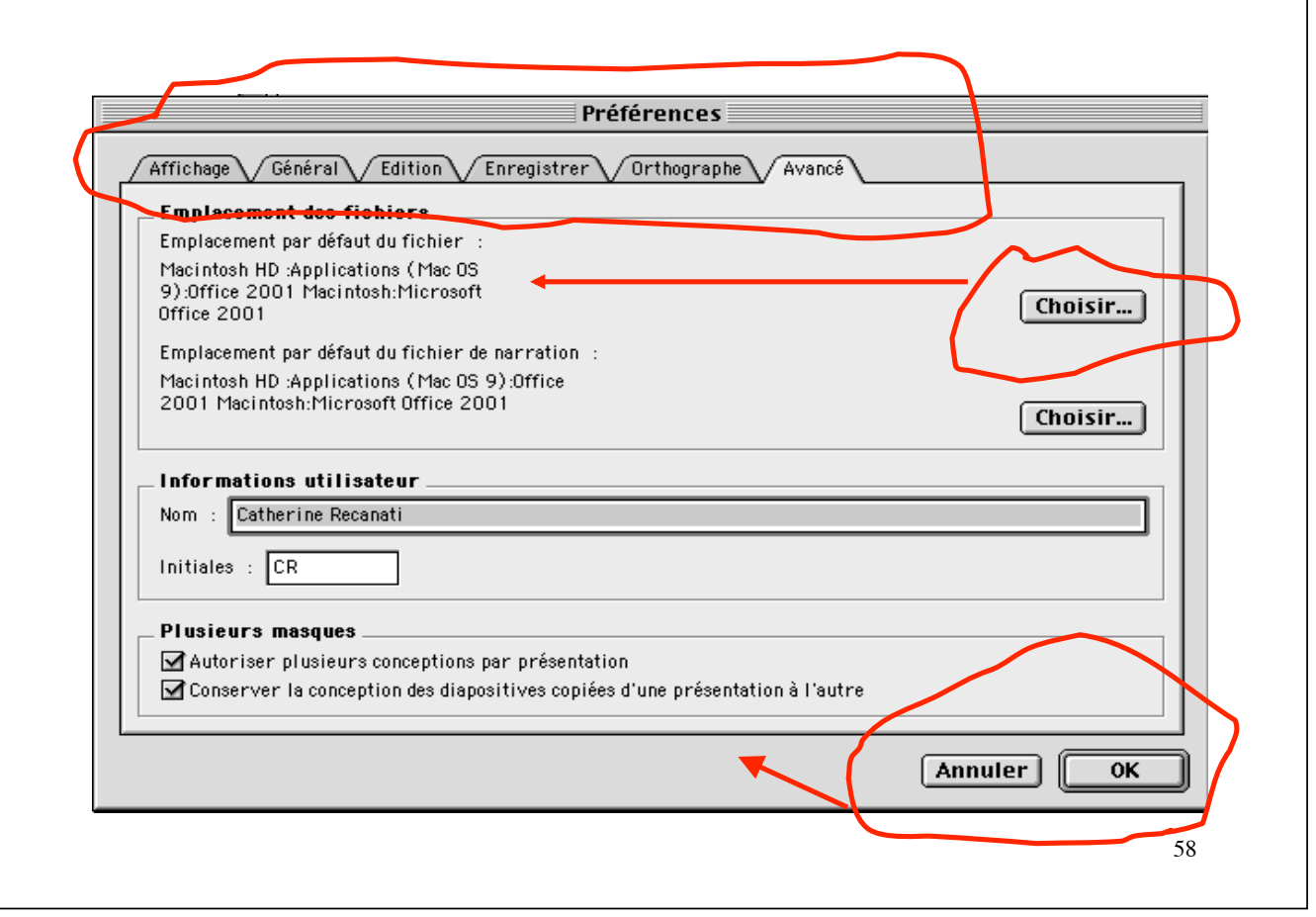

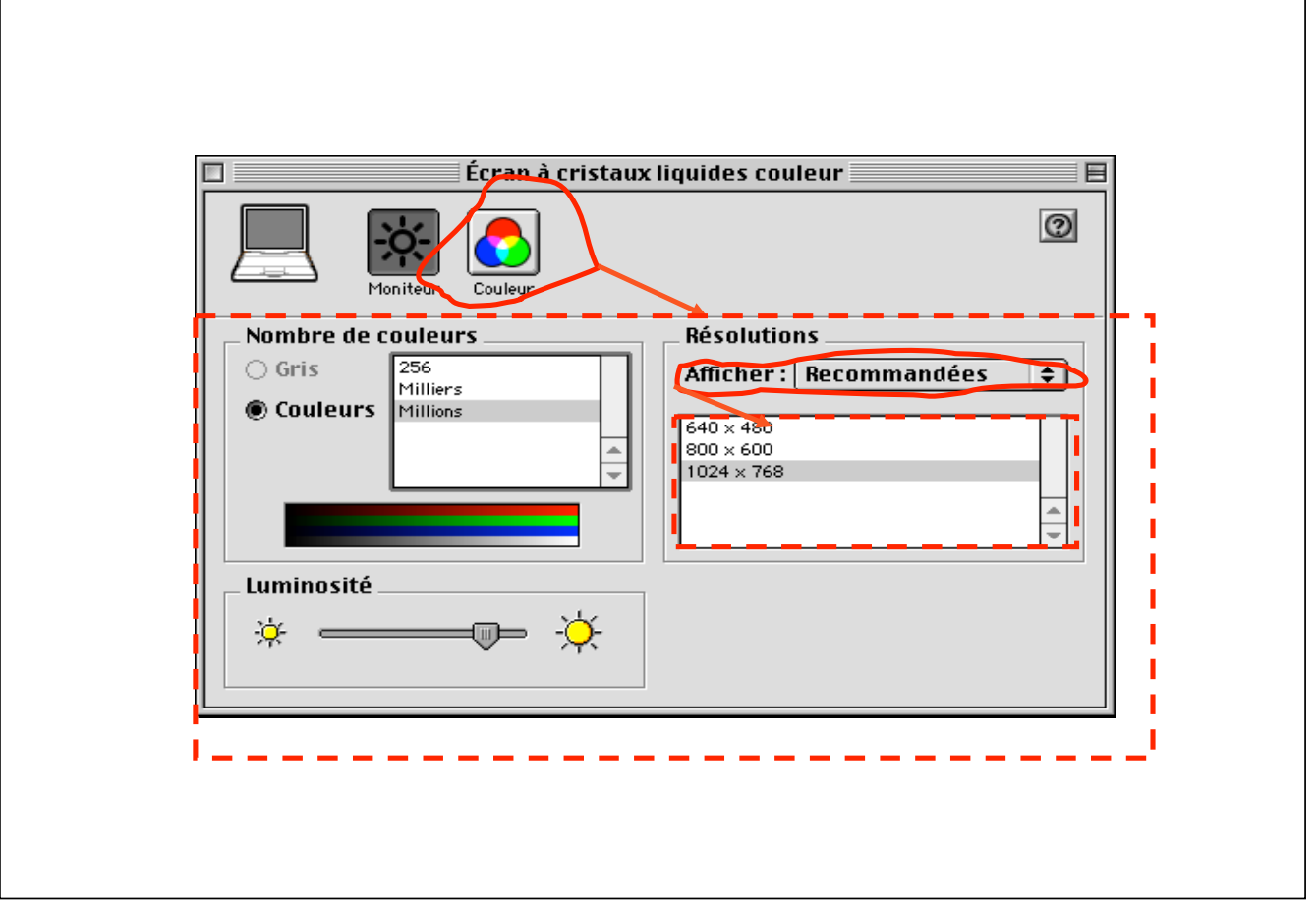

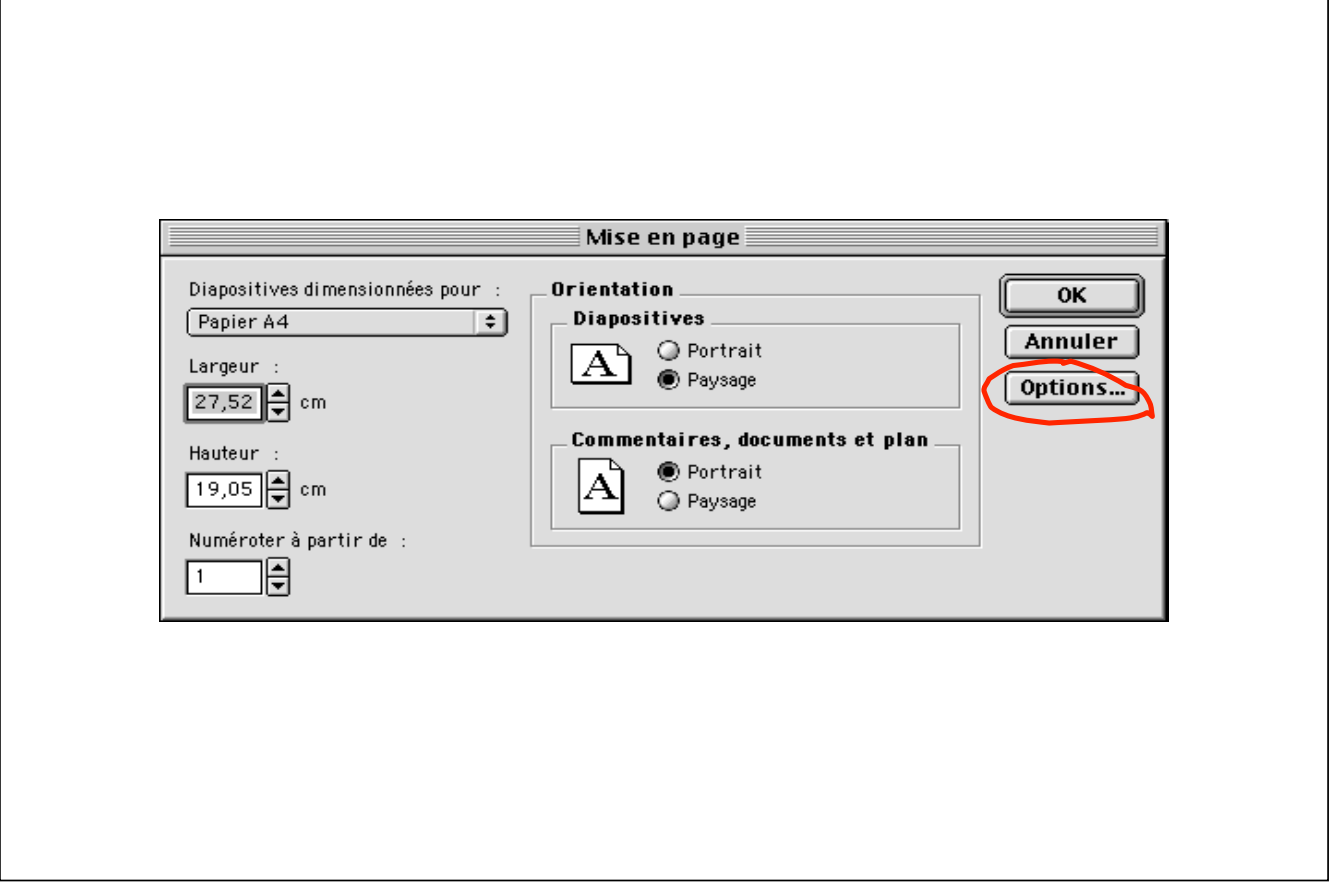

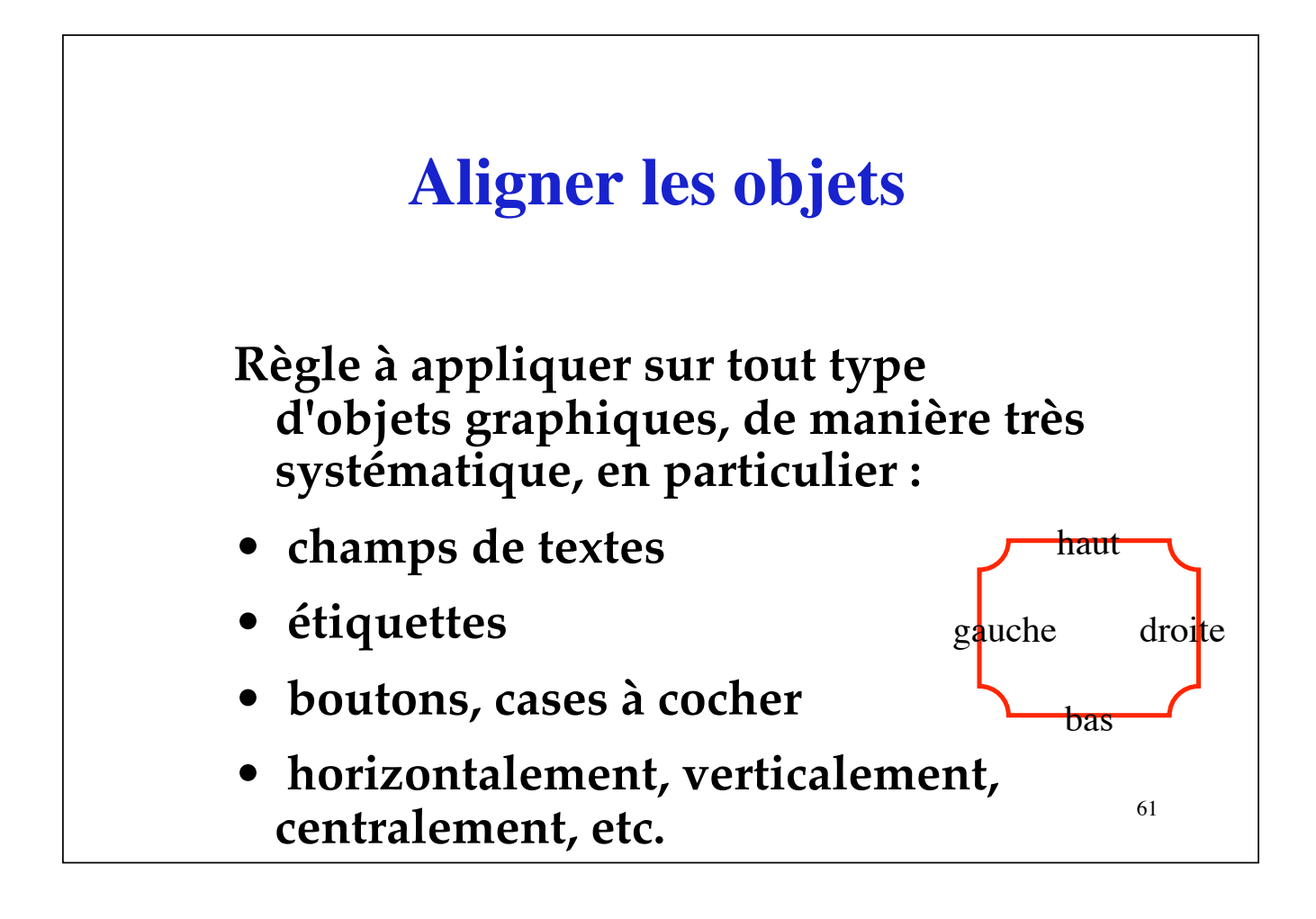

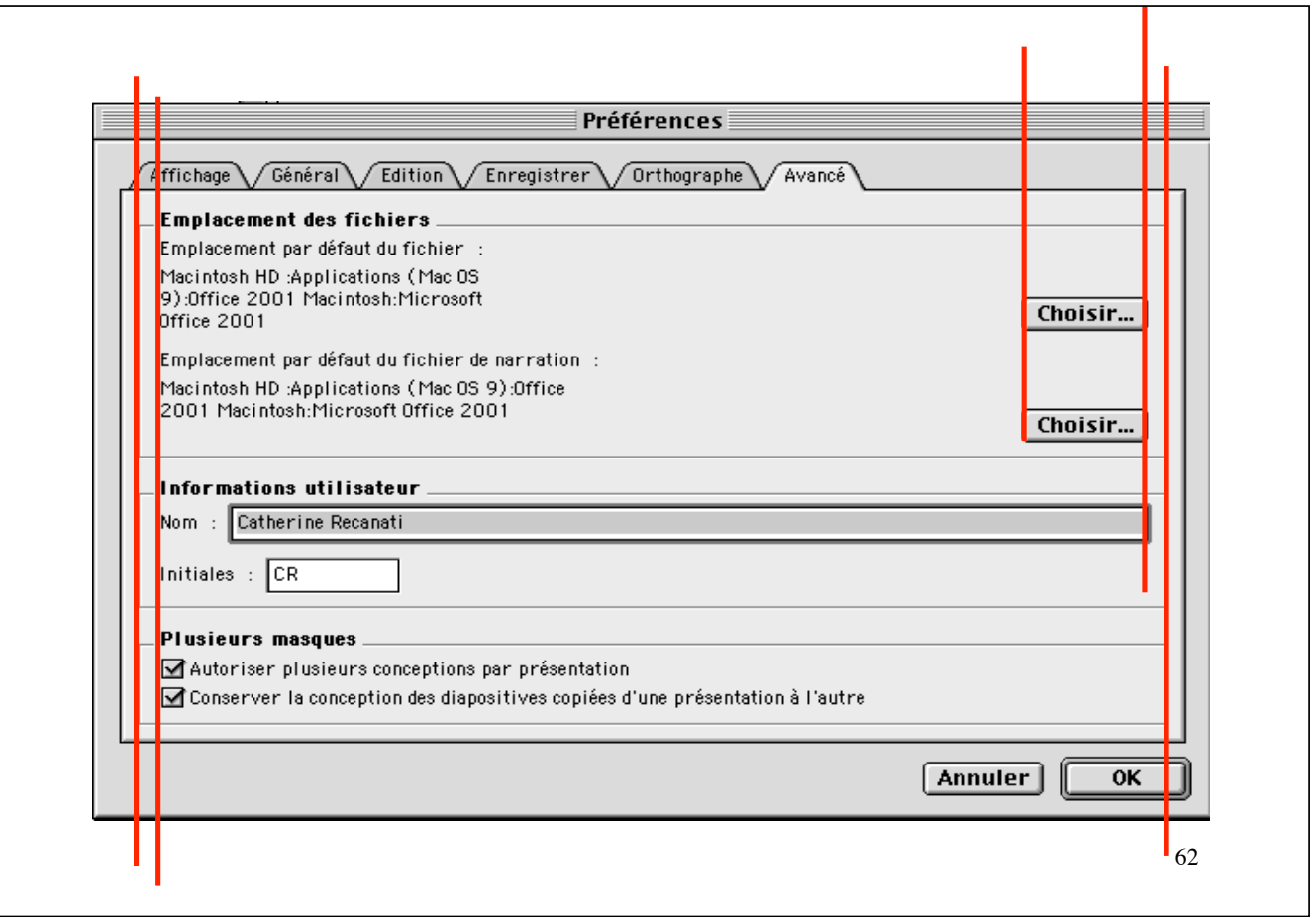

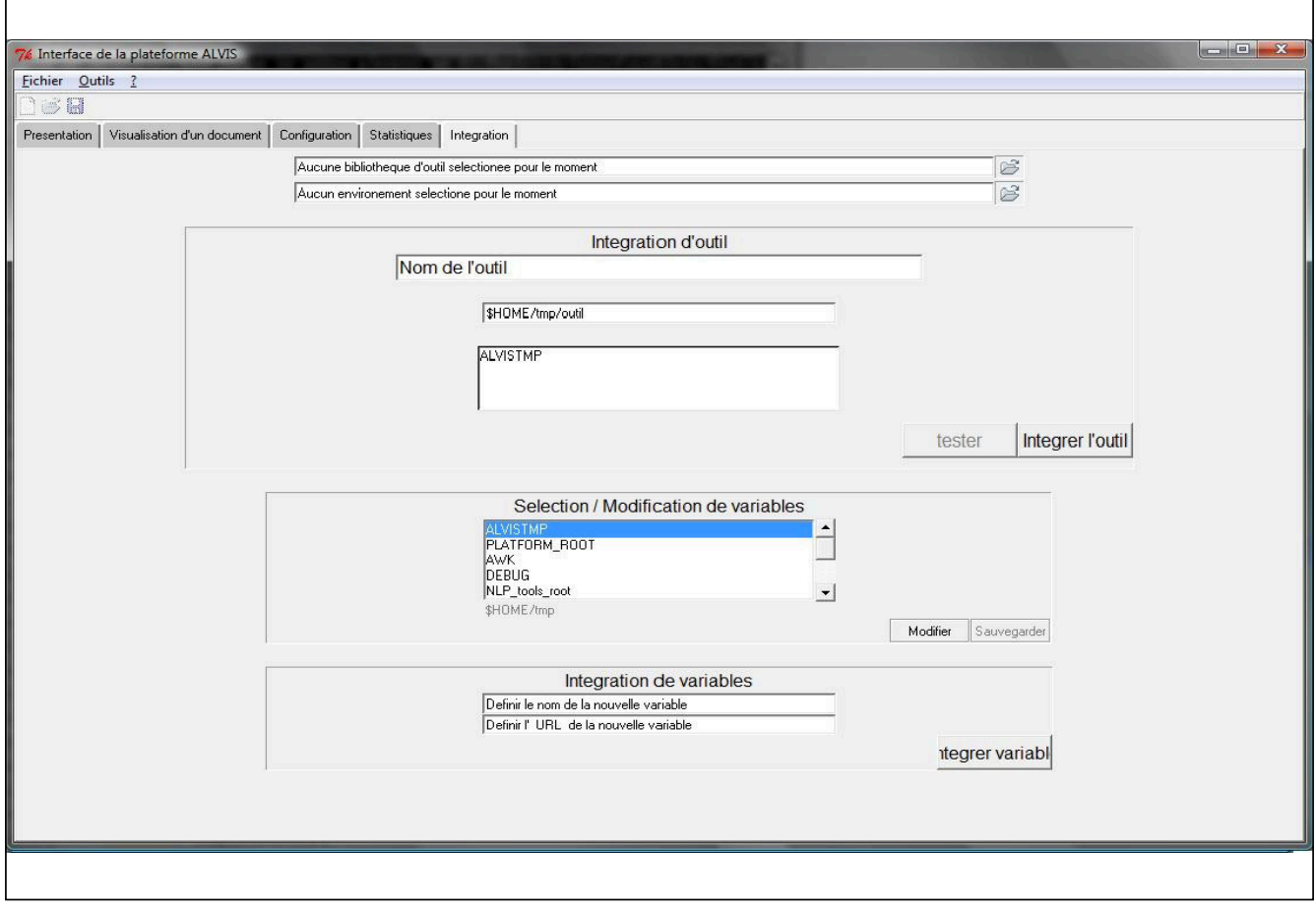

# (Webforms)

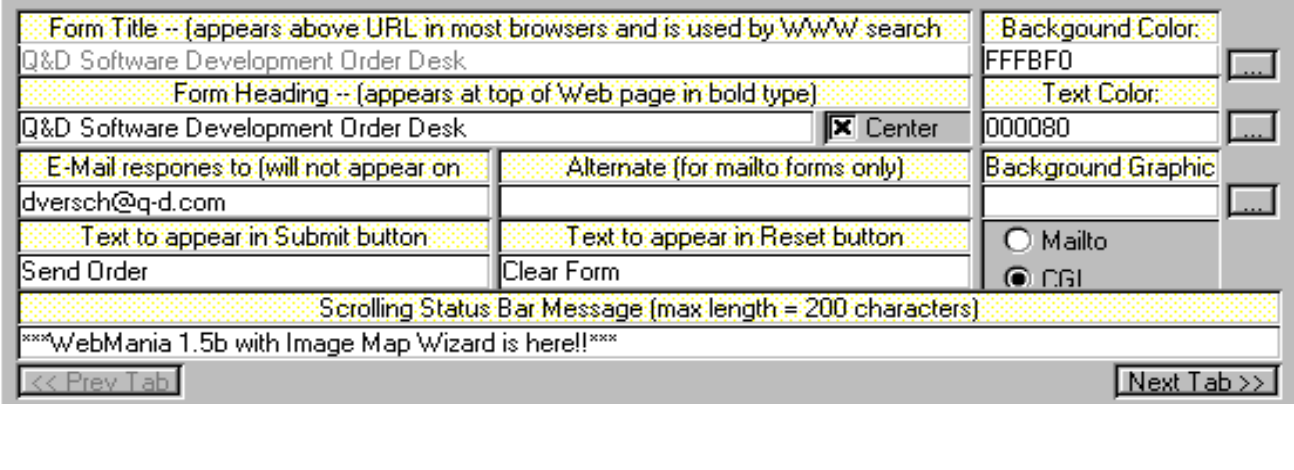

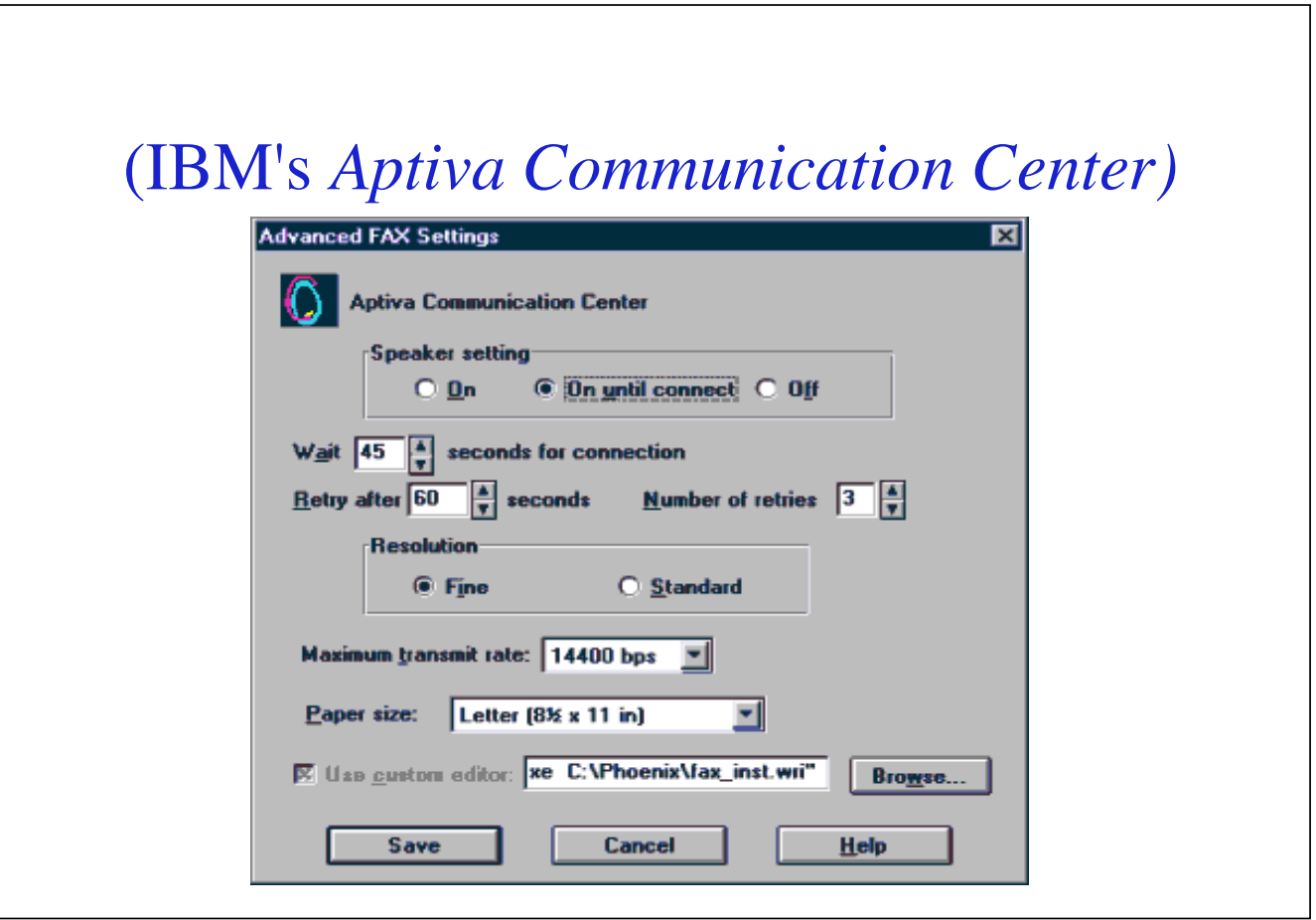

#### **Mettre des marges suffisamment grandes**

 **"… de l'air, de l'air !!! …"**

- **ne pas coller les étiquettes (aux champs de textes, etc.)**
- **ajouter des bords et des attributs de marges**
- **en java, rajouter des** *Bordures***, (et des "élastiques")**

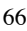

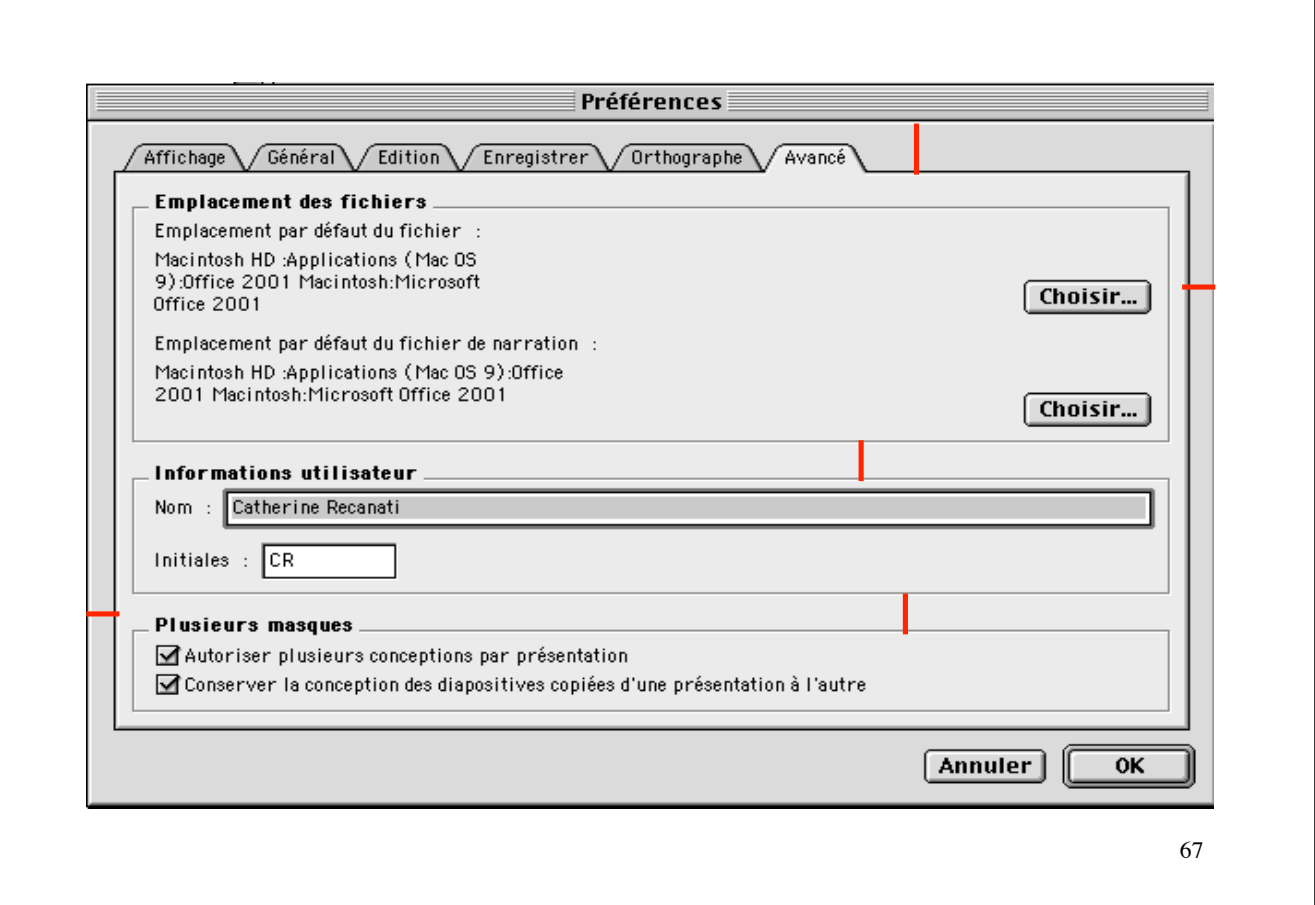

#### **Eviter les espaces vides**

 **"La nature a horreur du vide"**

• **y faire attention, en particulier, dans les boites de dialogue**

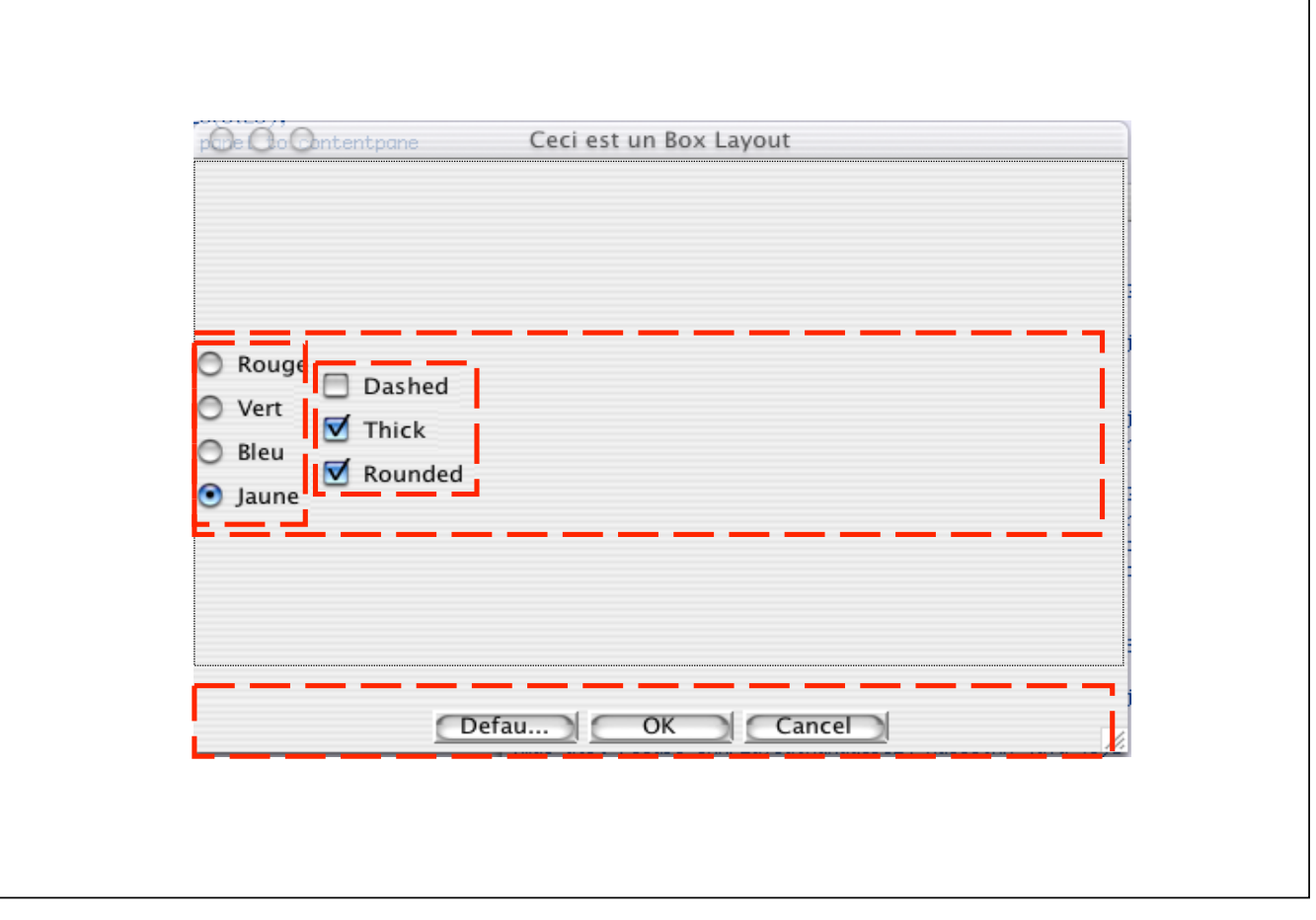

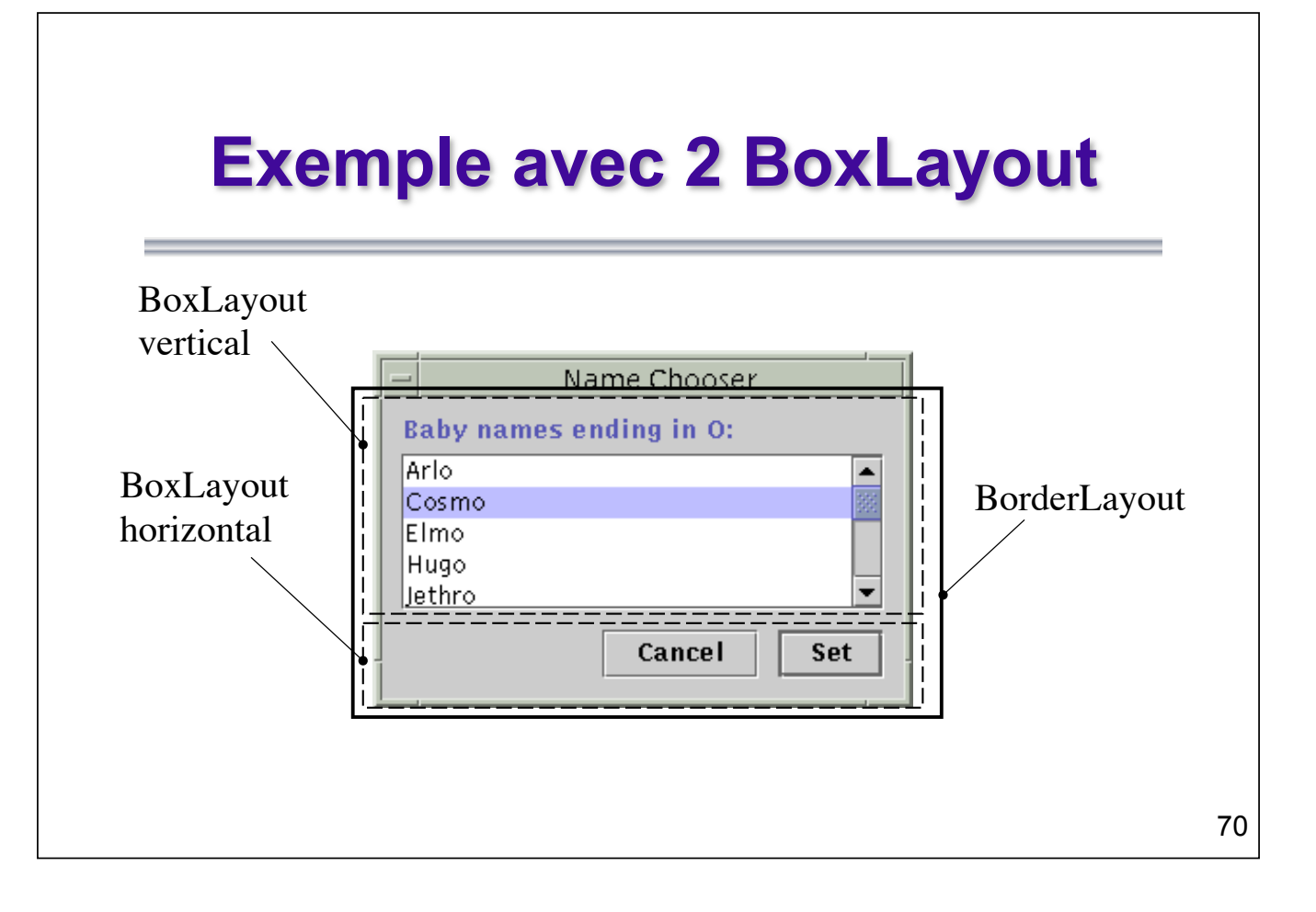

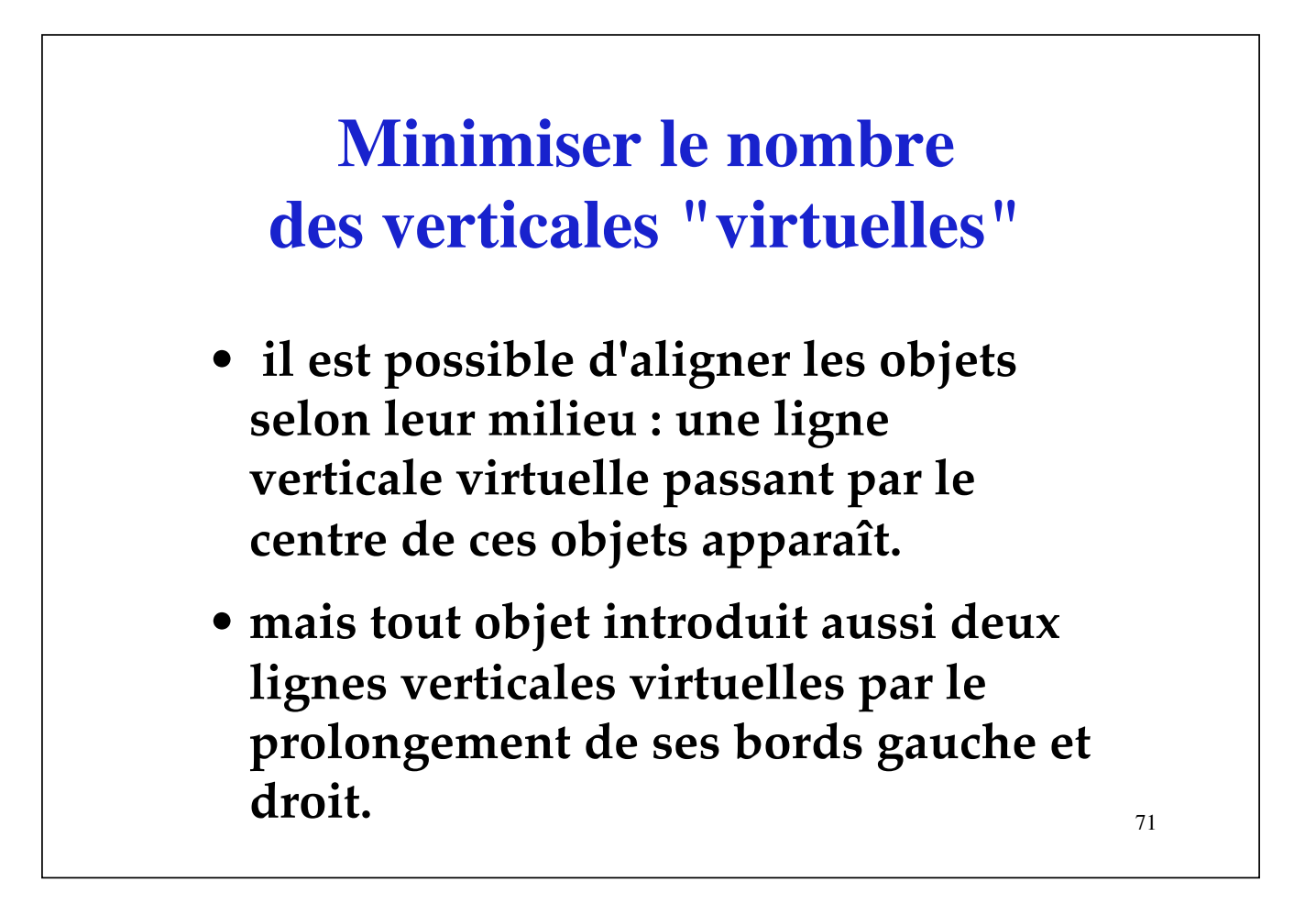

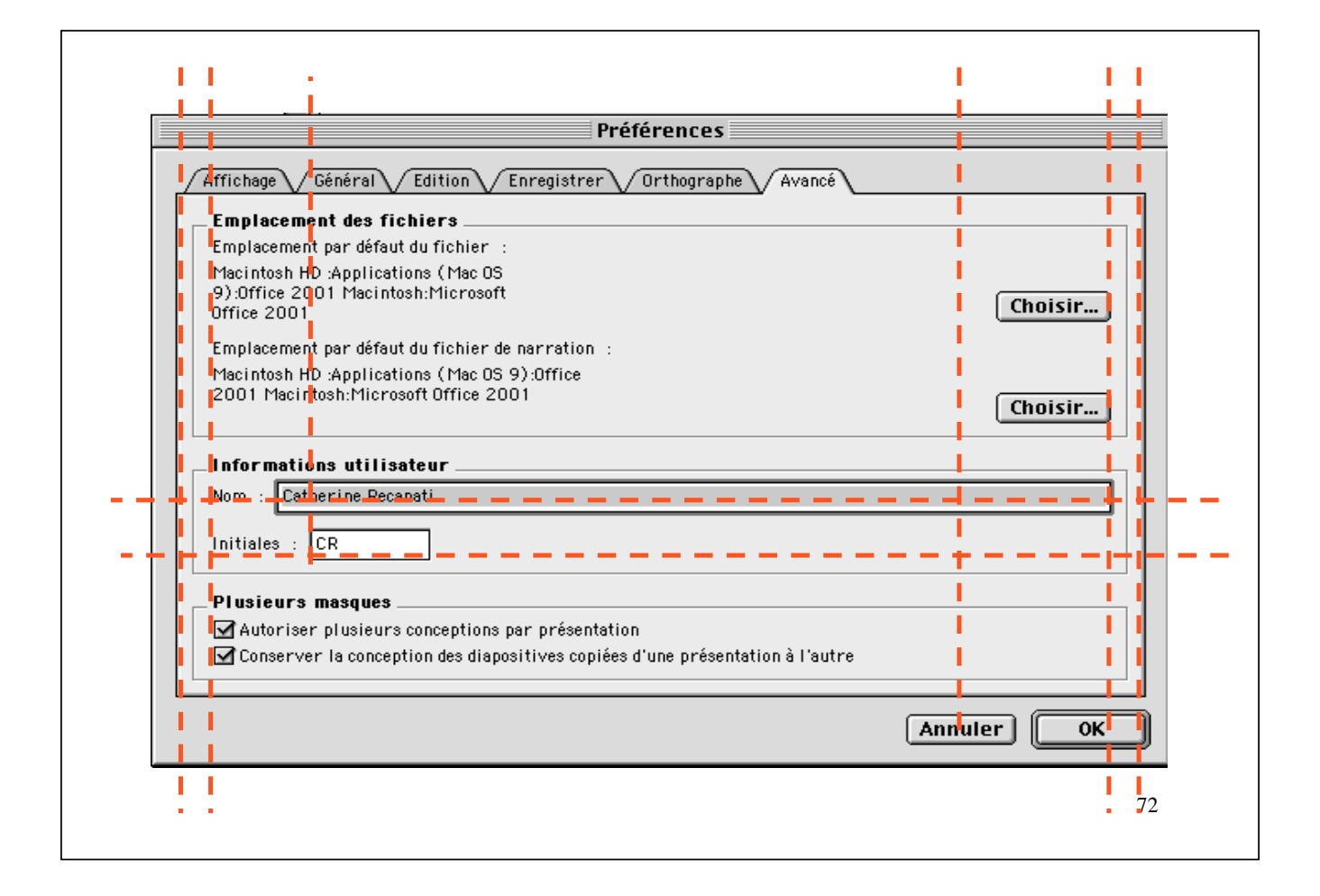

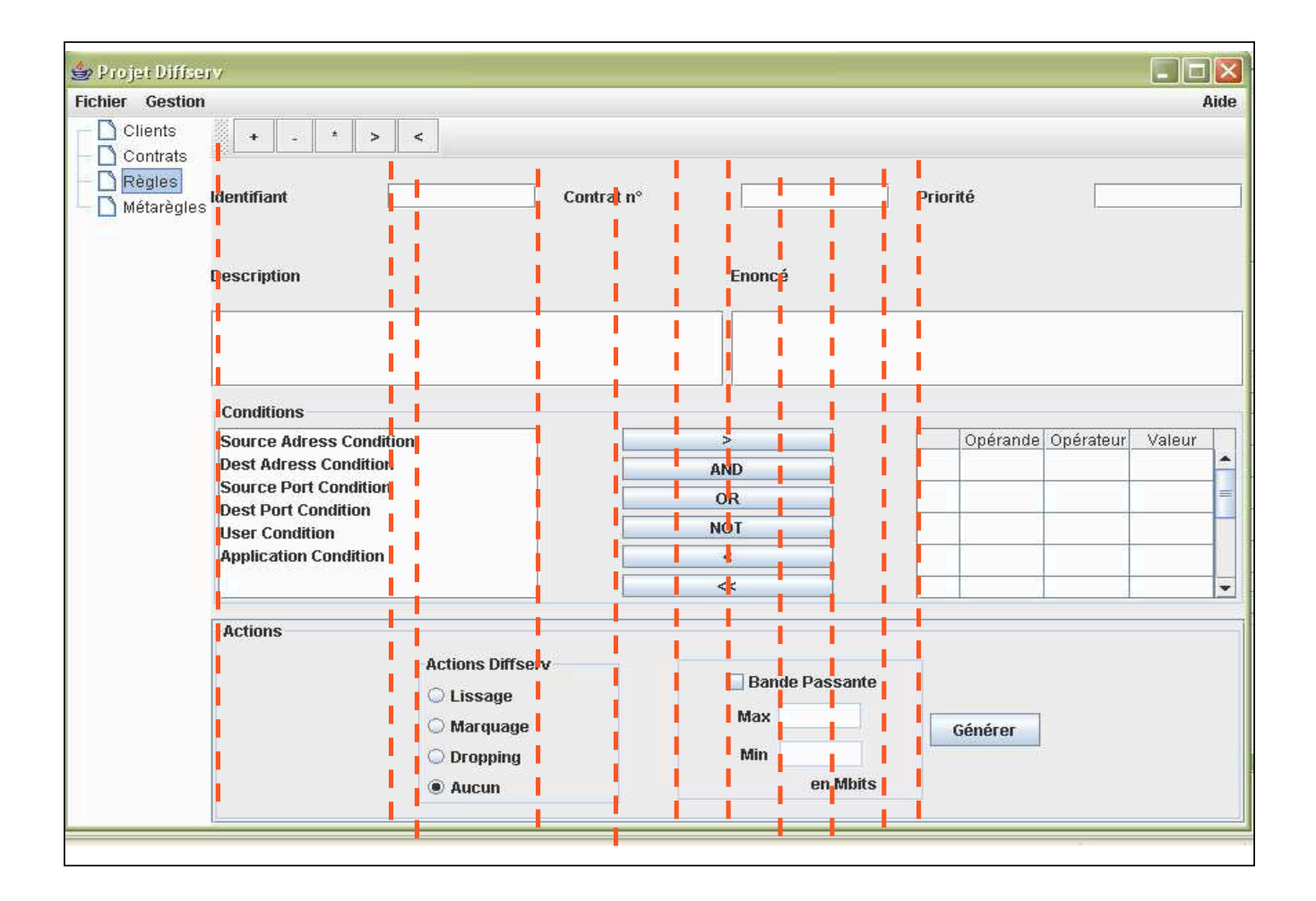

# **Placer toujours les mêmes choses aux mêmes endroits**

- **grisez les commandes inaccessibles dans les menus**
- **uniformisez la mise en page des différentes boîtes ou fenêtres en plaçant les boutons, titres, etc. aux mêmes emplacements.**

74

• **utilisez les mêmes panneaux si vos boîtes ont des parties communes.** 

![](_page_36_Picture_47.jpeg)

![](_page_37_Picture_38.jpeg)

![](_page_37_Picture_1.jpeg)

#### **Barre de menu et standards**

Ø**menu Fichier (Nouveau, Ouvrir, Fermer; Enregistrer ou Sauver, Enregistrer sous ou Sauver sous …; Imprimer; Quitter)**

Ø**menu Edition (Annuler, Rétablir; Copier/Couper/Coller; Rechercher, Remplacer; Tout sélectionner ; …; Préférences)**

![](_page_38_Picture_40.jpeg)

![](_page_39_Picture_38.jpeg)

#### **Barre de menu**

Ø**menu Aide (A propos, Sommaire,..)** 

Ø**menu Affichage (Agrandir, Réduire ou Zoom; différents modes; Barres d'outils, menus experts, pieds de pages, etc.),** 

Ø**menus Fenêtres, Polices (ou Format),** 

Ø**menu Outils, parfois menu Modes**

![](_page_40_Picture_0.jpeg)

![](_page_40_Picture_1.jpeg)

![](_page_41_Figure_0.jpeg)

![](_page_41_Figure_1.jpeg)

#### **Les guides de style**

#### *Ils sont bien souvent très voisins*

- **Par exemple, dans beaucoup de** *toolkits***, on trouve le menu d'Aide à droite dans la barre de menu.**
- 87 • **Il y a aussi des conventions sur l'apparence du curseur de souris, sur l'usage des boutons de souris, et sur leurs équivalents clavier/souris quand il n'y a qu'un ou deux boutons ou quand on utilise un trackpad.**

#### **Les guides de style**

- **la convention SAM décrit l'utilisation d'une souris à trois boutons. SAM signifie**
	- **S pour Sélectionner, bouton gauche**
	- **A pour Ajuster, bouton central**
	- **M pour Menu, bouton droit.**
- **la navigation sur les objets de l'interface à partir du clavier est également prévue avec les tabulations et les flèches.**

#### **Les guides de style**

- **Les conventions de communications entre clients permettent l'implantation de mécanismes de Couper/Copier)/ Coller.**
- **Il y a aussi des conventions (et des fonctions de bibliothèque) pour implanter le** *Drag and Drop* **(Glisser/ Déposer).**

- **Les raccourcis clavier et les mnémoniques sont également prévus par les** *toolkits graphiques* **et faciles à coder (suivre les standards)**
	- **vi puis emacs sous Unix : <Ctr>X, <Ctr>C, <Ctr>V**  → **les mêmes combinaisons avec parfois d'autres modifieurs (ex. sous Macintosh)**
	- – **même chose avec <Ctr>A, <Ctr>E, <Ctr>B, <Ctr>F, <Esc>W, etc.**
- **En Java Swing, pensez à mettre des** *tooltips (***infos bulles***)* **c'est très facile, et pour la cohérence entre la barre d'icônes et la barre de menu, utiliser des objets** *Actions***.**

#### **Utilisez les objets de l'interface dans**  *l'usage prévu* **pour ces objets**

- **Ainsi, les séparateurs permettent de séparer des items de menus dans un menu, des icônes dans une barre d'icônes, ou encore, de séparer des zones dans des boîtes de dialogue.**
- **Les panneaux et les onglets de fenêtres permettent de diviser les fenêtres.**

- **Les cadres ou les bords permettent de définir des marges, de mieux délimiter une zone et de lui attribuer un titre.**
- **Les éditeurs de textes et les champs textes permettent d'entrer des textes.**
- **Les champs textes doivent être étiquetés.**
- **Les listes permettent d'afficher des éléments et d'en sélectionner un sousensemble.**

- **Les champs de sélection (combo-box ou menus à options) permettent de sélectionner une valeur parmi une liste de valeurs prédéfinies.**
- **Les tables permettent d'éditer des tableaux de cellules sélectionnables.**
- **Les cases à cocher permettent de fixer des valeurs booléennes.**
- **Les boutons radios permettent de sélectionner de manière exclusive un item dans un ensemble d'items.**

- **Les flèches servent à indiquer qu'une barre peut être prolongée, qu'un sousmenu est accessible, ou que l'on peut monter ou descendre.**
- **Les ascenseurs permettent une navigation horizontale et verticale.**
- **Les boîtes de dialogues standards constituent un ensemble facilement utilisable et uniformisent les l'interfaces (sélecteur de fichiers, couleurs, boîtes de sélection, avertissement, lecture de d'entrées, etc.).**

- **Les popup menus permettent d'accéder rapidement à des commandes contextuelles.**
- **Les menus de pattern permettent de sélectionner des couleurs, des fonds, ou des icônes (comme différentes formes de pinceaux dans un logiciel de dessin).**
- **Les arbres Java permettent de définir des arborescences semblables à celles utilisées par les gestionnaires de fichiers.**

![](_page_46_Picture_50.jpeg)

![](_page_47_Picture_0.jpeg)

![](_page_47_Picture_1.jpeg)

# (Milltronics' *Dolphin Plus)*

![](_page_48_Picture_29.jpeg)

![](_page_48_Figure_2.jpeg)

![](_page_49_Picture_0.jpeg)

![](_page_49_Picture_1.jpeg)

# *(Windows95) Utiliser un autre disque ?*

![](_page_50_Picture_18.jpeg)

![](_page_50_Picture_2.jpeg)

# (Une boîte de dialogue de *Outlook Express Newsreader, Microsoft*)

![](_page_51_Figure_1.jpeg)

#### **Conclusion**

 *Espérons que ces quelques règles vous permettront de mieux concevoir et évaluer vos interfaces.* 

*Dans la pratique, appliquer toutes ces règles n'est pas toujours possible, et l'on a souvent des dilemmes à résoudre et des choix à effectuer entre ces règles.*

*Dans une présentation de votre travail, pensez à justifier vos choix.*